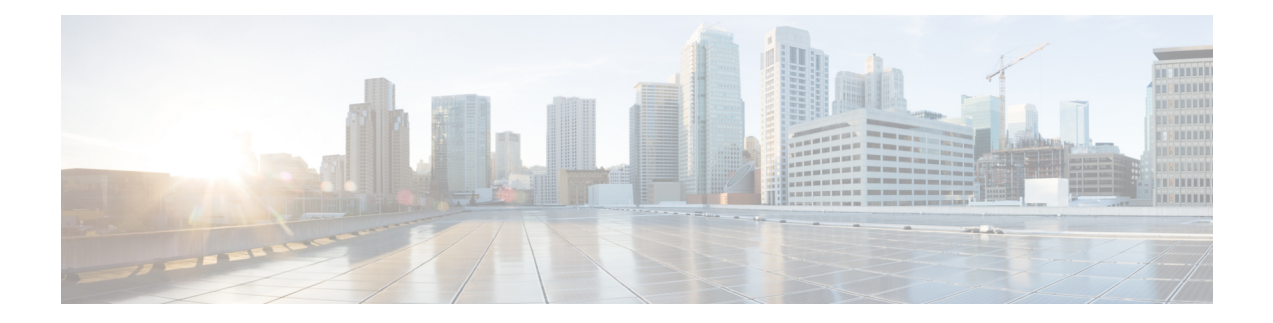

# **Link Bundling Commands**

This module provides command line interface (CLI) commands for configuring Link Bundle interfaces on the Cisco NCS 5000 Series Router.

For detailed information about Link Bundle interfaces concepts, configuration tasks, and examples, refer to the *Interface and Hardware Component Configuration Guide for Cisco NCS 5000 Series Routers*

- [bundle-hash,](#page-1-0) on page 2
- [bundle](#page-5-0) id, on page 6
- bundle [lacp-fallback,](#page-7-0) on page 8
- bundle [maximum-active](#page-8-0) links, on page 9
- bundle [minimum-active](#page-10-0) bandwidth, on page 11
- bundle [port-priority,](#page-11-0) on page 12
- clear lacp [counters,](#page-12-0) on page 13
- interface [\(bundle\),](#page-14-0) on page 15
- lacp [fast-switchover,](#page-15-0) on page 16
- lacp [non-revertive,](#page-16-0) on page 17
- lacp [packet-capture,](#page-17-0) on page 18
- [mlacp](#page-19-0) node, on page 20
- mlacp system [priority,](#page-20-0) on page 21
- show [bundle](#page-21-0) brief, on page 22
- show [bundle,](#page-24-0) on page 25
- show bundle [infrastructure,](#page-37-0) on page 38
- show lacp [bundle-ether,](#page-38-0) on page 39
- show lacp [counters,](#page-40-0) on page 41
- [show](#page-42-0) lacp io, on page 43
- show lacp [packet-capture,](#page-45-0) on page 46
- [show](#page-47-0) lacp port, on page 48
- show lacp [system-id,](#page-49-0) on page 50

# <span id="page-1-0"></span>**bundle-hash**

To display the source and destination IP addresses for the member links, distributed by the load balancing feature, in a multilink interface bundle, use the **bundle-hash** command in .

**bundle-hash** {**Bundle-Ether** *bundle-id*}

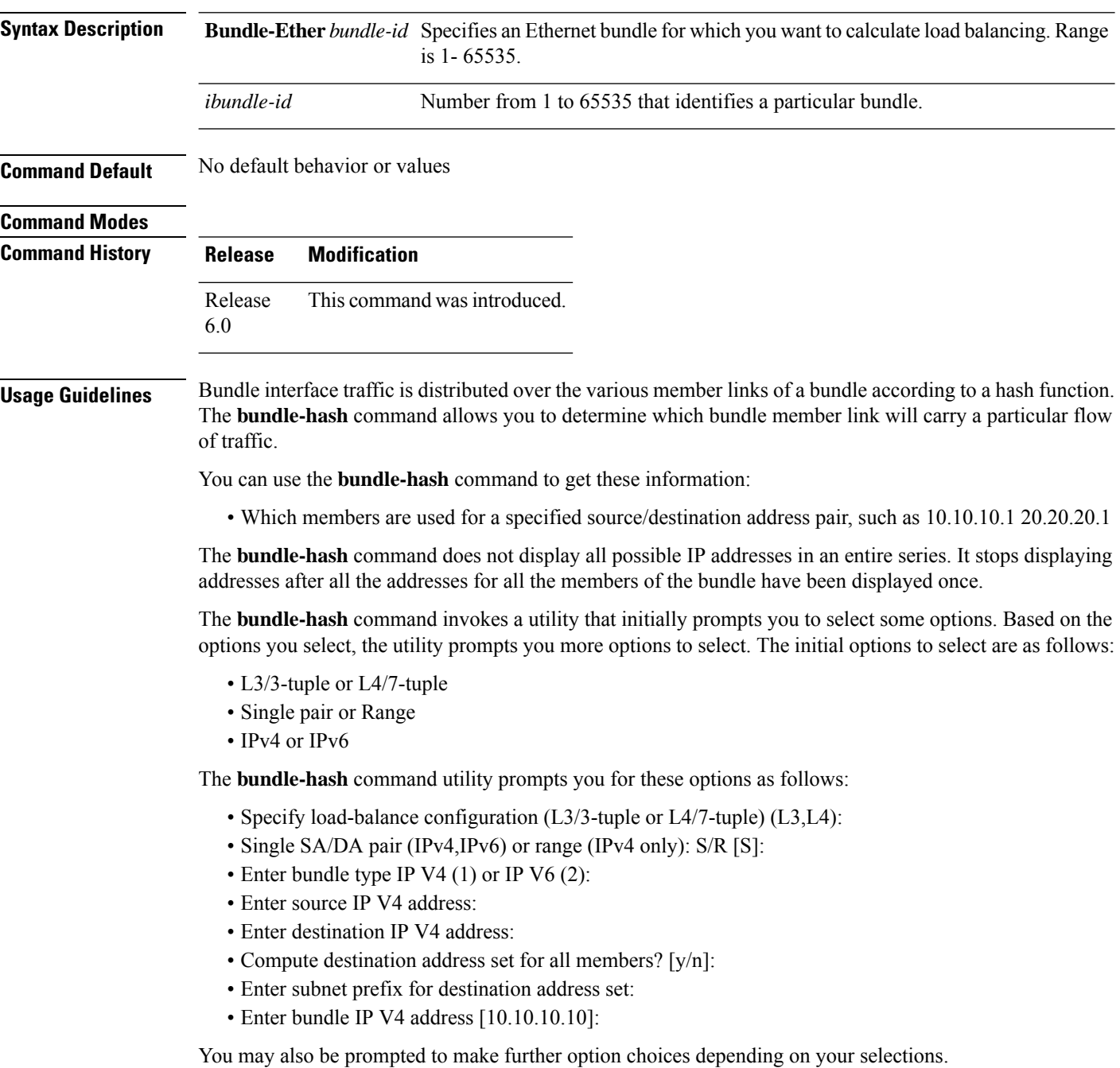

You can use the **show bundle** command to get IP address information.

The below table provides a general summary of the options and the information you need to provide for each selected option. The actual information that you need to provide depends on the selections you make and may vary from the information provided in the below table.

**Table 1: bundle-hash Command Options**

| <b>Option</b>     | <b>Information You Need to Provide</b>                                                                  |
|-------------------|----------------------------------------------------------------------------------------------------|
| $L3/3$ -tuple     | L3 information:                                                                                         |
|                   | • Source IP address                                                                                     |
|                   | • Destination IP address                                                                                |
|                   | • Destination subnet prefix                                                                             |
|                   | • Bundle IP address                                                                                     |
|                   | L4/7-tuple $ $ L3 information:                                                                          |
|                   | • Source IP address                                                                                     |
|                   | • Destination IP address                                                                                |
|                   | • Protocol                                                                                              |
|                   | L4 information:                                                                                         |
|                   | • Source port                                                                                           |
|                   | • Destination port                                                                                      |
|                   | Platform-related information:                                                                           |
|                   | • Router ID                                                                                             |
|                   | · Ingress interface                                                                                     |
| Single            | Information for a single source port and destination port. The utility uses this information to         |
| pair              | calculate the hash and display the bundle load-balance distribution among the user-provided             |
|                   | physical/bundle links.                                                                                  |
|                   | The default is single mode.                                                                             |
|                   | While in single mode, you may receive the following prompt:                                             |
| Range             | Information for sets of source and destination addresses to generate a packet flow for each set.        |
|                   | The utility uses this information to calculate the hash for the generated packet flows and display      |
|                   | the user-provided egress member links/bundle interfaces and the number of packet flows on each<br>link. |
| IPv4              | IPv4 addresses                                                                                          |
| IP <sub>v</sub> 6 | IP <sub>v</sub> 6 addresses                                                                             |

Compute destination address set for all members [y|n]:

If you enter y(es), several sample IPv4 addresses in the destination subnet are generated, and the link is calculated for each sample address. During this calculation, the destination network address is derived from the destination IPv4 address and the subnet prefix.

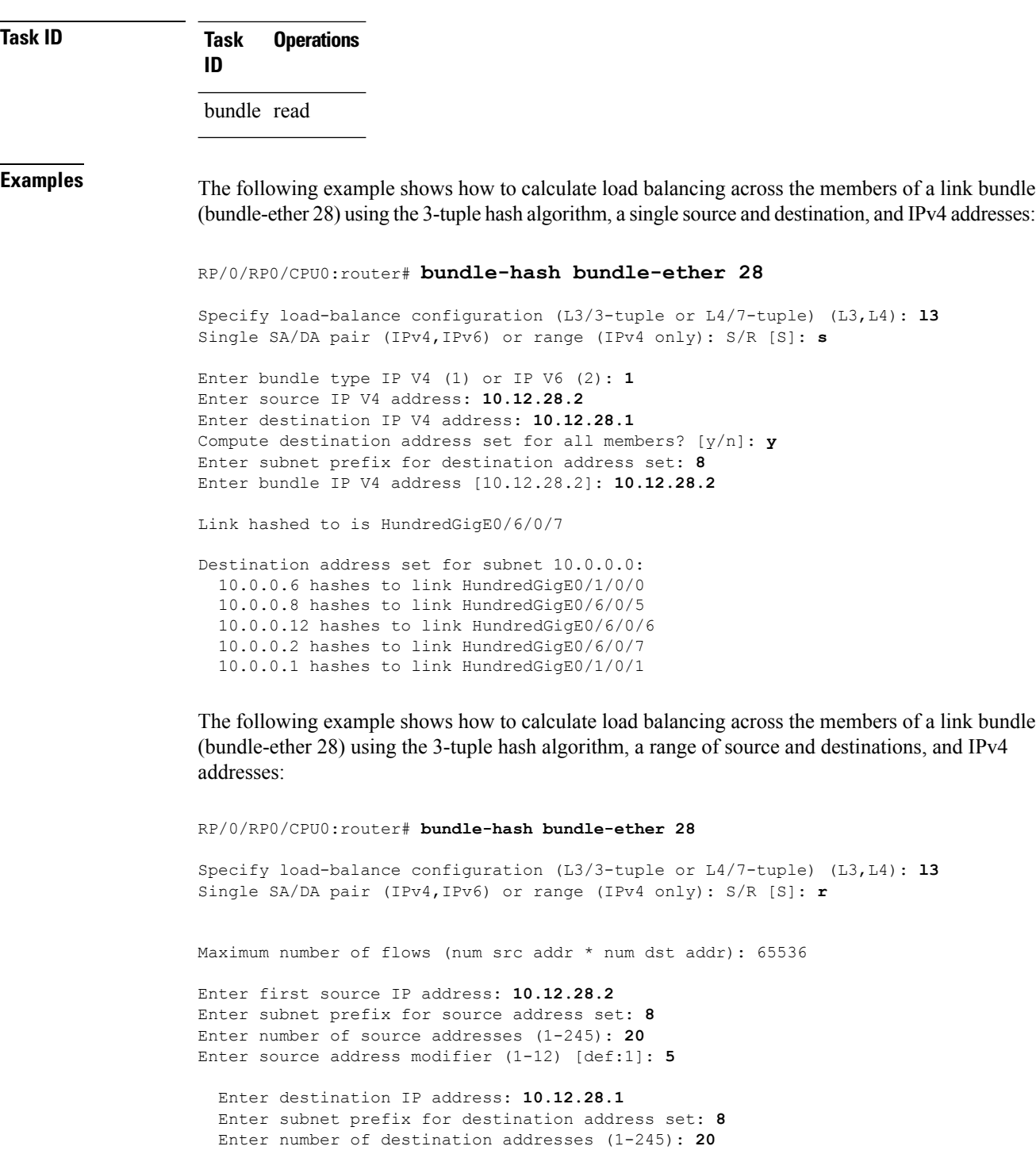

Calculating simple pairs...

Total number of hits 20 Member HundredGigE0/1/0/0 has 6 hits Member HundredGigE0/6/0/5 has 2 hits

Enter destination address modifier (1-12) [1]: **5** Many to many (M) or simple pairs (S)? [M]: **s**

i.

```
Member HundredGigE0/6/0/6 has 2 hits
Member HundredGigE0/6/0/7 has 9 hits
Member HundredGigE0/1/0/1 has 1 hits
```
The following example shows how to calculate load balancing across the members of a link bundle (bundle-ether 202) using the 7-tuple hash algorithm, a single source and destination, and IPv4 addresses:

```
RP/0/RP0/CPU0:router# bundle-hash bundle-ether 202
```

```
Specify load-balance configuration (L3/3-tuple or L4/7-tuple) (L3,L4): l4
Single SA:SP/DA:SP pair (IPv4,IPv6) or range (IPv4 only): S/R [S]: s
Enter bundle type IP V4 (1) or IP V6 (2): 1
Enter source IP V4 address: 172.20.180.167
Enter destination IP V4 address: 172.30.15.42
  Ingress interface --
  - physical interface format: [ TenGigE | HundredGigE]R/S/I/P
  - bundle interface format: [ Bundle-Ether]bundle-id
  Enter ingress interface: HundredGigE0/2/0/3
  Enter L4 protocol (TCP,UDP,SCTP,L2TPV3,NONE): UDP
  Enter src port: 1000
  Enter destination port: 2000
Compute destination address set for all members? [y/n]: n
S/D pair 172.20.180.167:1000/172.30.15.42:2000 -- Link hashed to is HundredGigE0/3/0/6
Another? [y]: y
Enter bundle type IP V4 (1) or IP V6 (2): 1
Enter source IP V4 address [172.20.180.167]: 172.20.180.167
Enter destination IP V4 address [172.30.15.42]: 172.30.15.42
  Ingress interface --
  - physical interface format: [HundredGigE | TenGigE ]R/S/I/P
  - bundle interface format: [ Bundle-Ether ]bundle-id
  Enter ingress interface [HundredgigE0/2/0/3]: HundredGigE0/2/0/3
  Enter L4 protocol (TCP,UDP,SCTP,L2TPV3,NONE) [udp]: UDP
  Enter src port [1000]: 1000
  Enter destination port [2000]: 2000
Compute destination address set for all members? [y/n]: y
Enter subnet prefix for destination address set: 24
Enter bundle IP V4 address [172.20.180.167]: 209.165.200.225
S/D pair 172.20.180.167:1000/172.30.15.42:2000 -- Link hashed to is HundredGigE0/3/0/6
Destination address set for subnet 172.30.15.0:
  S/D pair 172.20.180.167:1000/172.30.15.1:2000 hashes to link HundredGigE0/3/0/6
  S/D pair 172.20.180.167:1000/172.30.15.6:2000 hashes to link HundredGigE0/2/0/1
  S/D pair 172.20.180.167:1000/172.30.15.3:2000 hashes to link HundredGigE0/2/0/2
  S/D pair 172.20.180.167:1000/172.30.15.5:2000 hashes to link HundredGigE0/2/0/3
```
Another? [y]: **n**

# <span id="page-5-0"></span>**bundle id**

To add a port to an aggregated interface (or bundle), enter the **bundle id** command in interface configuration mode.

**bundle id** *bundle-id* [**mode** {**active** | **on** | **passive**}] **no bundle id** *bundle-id*

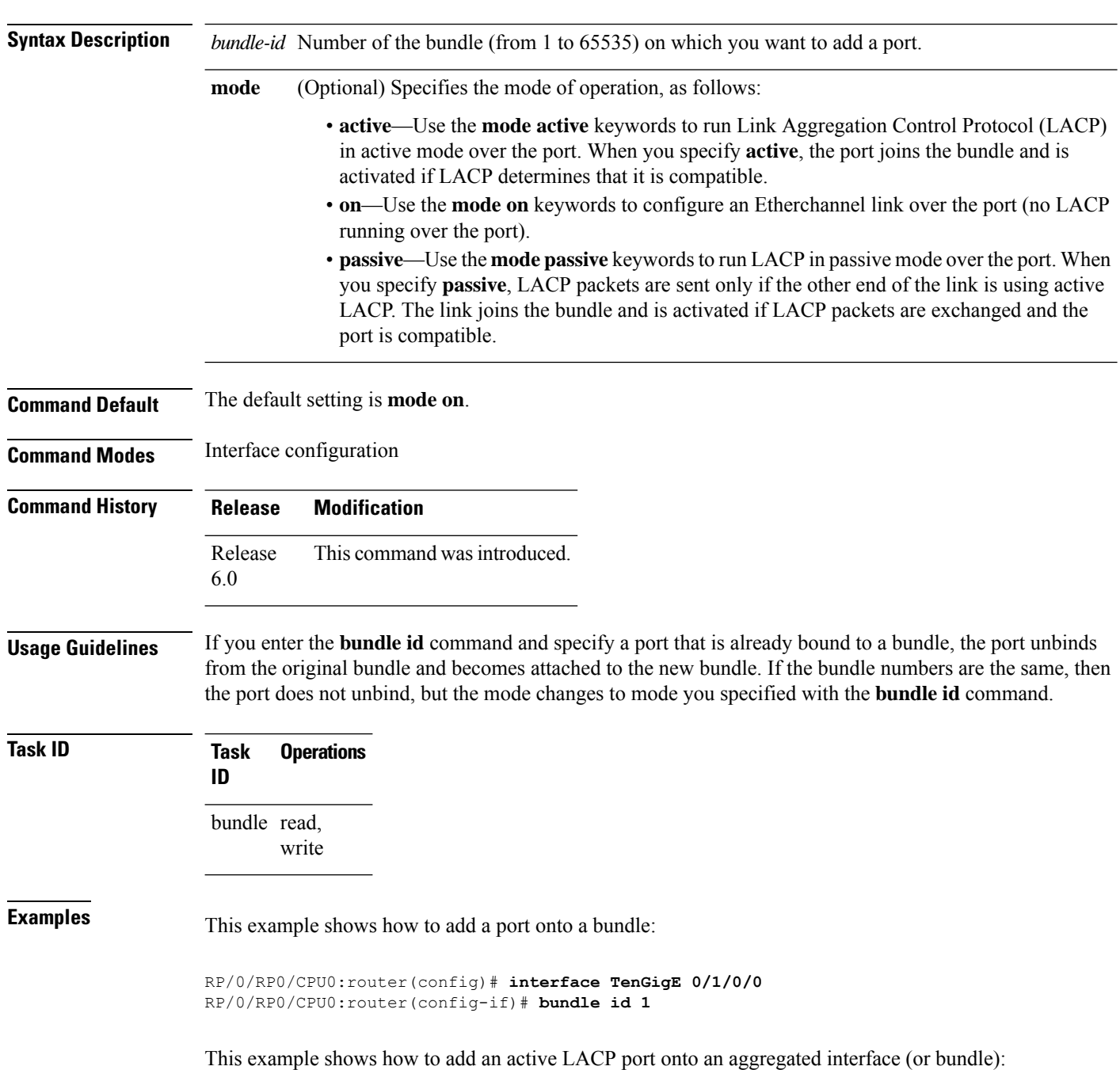

RP/0/RP0/CPU0:router(config)# **interface TenGigE 0/6/0/1** RP/0/RP0/CPU0:router(config-if)# **bundle id 5 mode active**

### <span id="page-7-0"></span>**bundle lacp-fallback**

To enable the LACP fallback feature for the members of a bundle, use the **bundle lacp-fallback** command in interface configuration mode. To disable this feature, use the **no** form of the command.

**bundle lacp-fallback** [**timeout** *number-of-seconds*] **no bundle lacp-fallback** [**timeout** *number-of-seconds*]

**Syntax Description** *number-of-seconds* The length of timeout, in seconds. Range: 1 to 120. Default: 5.

**Command Default** The LACP Fallback feature is not enabled.

**Command Modes** Interface configuration

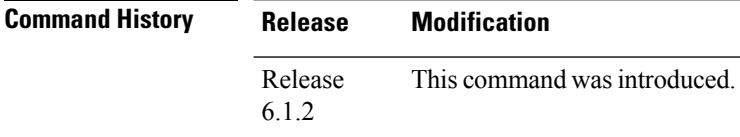

**Task ID Task Operation ID**

bundle read, write

The following example configures load balancing on bundle members based on source IP address:

RP/0/(config)#**interface Bundle-Ether 100** RP/0/(config-if)# **bundle lacp-fallback timeout 50**

# <span id="page-8-0"></span>**bundle maximum-active links**

To designate one active link and one link in standby mode that can take over immediately for a bundle if the active link fails, use the **bundle maximum-active links** command in interface configuration mode. To return to the default maximum active links value, use the **no** form of this command.

**bundle maximum-active links** *links* **hot-standby no bundle maximum-active links** *links*

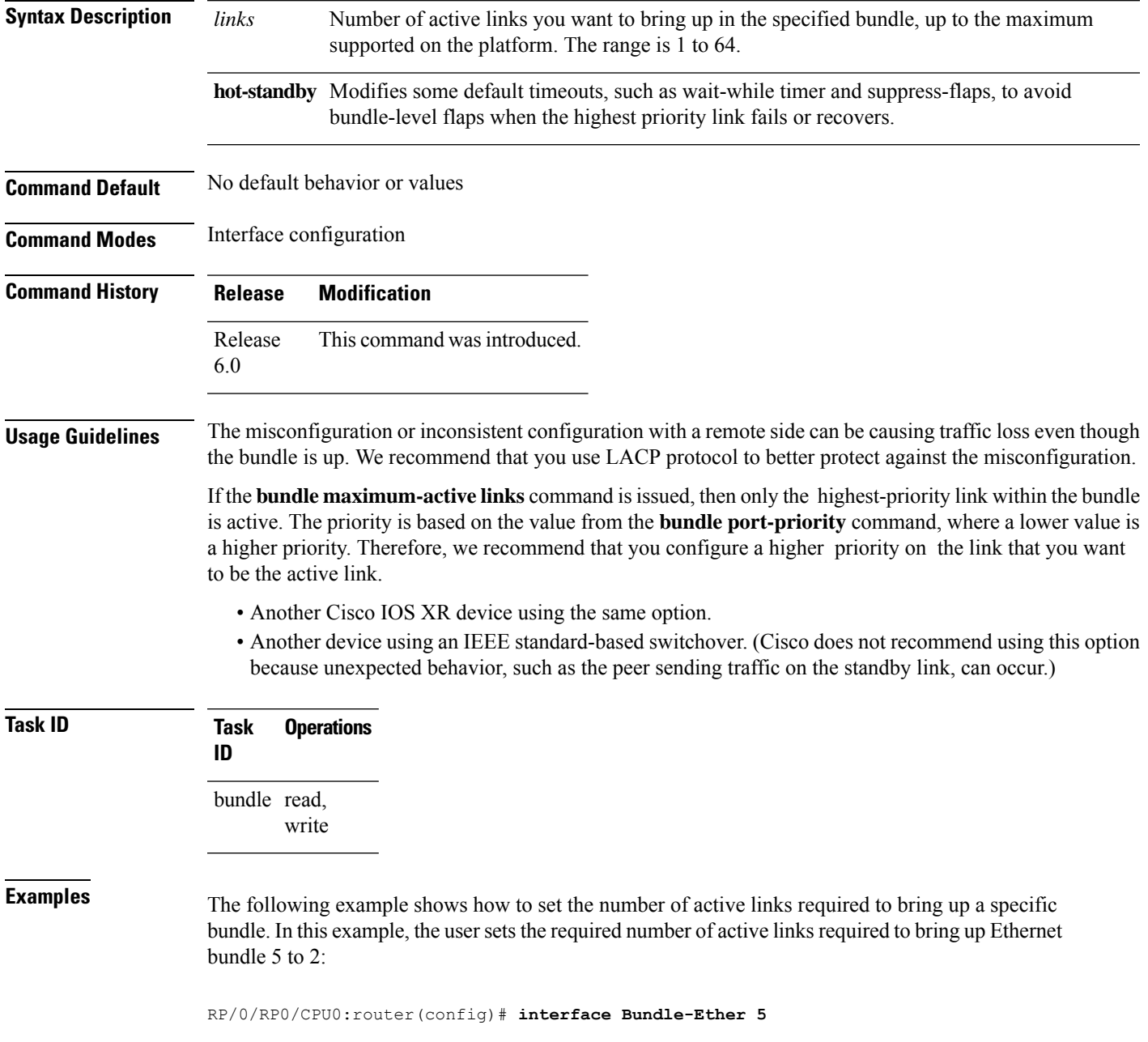

RP/0/RP0/CPU0:router(config-if)# **bundle maximum-active links 1**

The following example shows how to set default values for timeouts, to avoid bundle-level flaps when the highest priority link fails or recovers:

RP/0/RP0/CPU0:router(config-if)# **bundle maximum-active links 1 hot-standby**

Ш

### <span id="page-10-0"></span>**bundle minimum-active bandwidth**

To set the minimum amount of bandwidth required before a user can bring up a specific bundle, use the**bundle minimum-active bandwidth** command in interface configuration mode.

**bundle minimum-active bandwidth** *kbps*

**Syntax Description** *kbps* Minimum bandwidth required before you can bring up a bundle. Range is from 1 through a number that is equivalent to the combined bandwidths of 8 TenGigabitEthernet interfaces.

**Command Default** The default setting is *kbps* = 1.

**Command Modes** Interface configuration

**Command History Release Modification** Release This command was introduced. 6.0

**Usage Guidelines** No specific guidelines impact the use of this command.

**Task ID Task Operations ID** bundle read, write

**Examples** This example shows how to set the minimum amount of bandwidth required before a user can bring up a specific bundle. In this example, the user sets the minimum amount of bandwidth required to bring up Ethernet bundle 1 to 620000:

> RP/0/RP0/CPU0:router(config)# **interface Bundle-Ether 1** RP/0/RP0/CPU0:router(config-if)# **bundle minimum-active bandwidth 620000**

### <span id="page-11-0"></span>**bundle port-priority**

To configure Link Aggregation Control Protocol (LACP) priority for a port , enter the **bundle port-priority** command in interface configuration mode. To return to the default LACP priority value, use the **no** form of this command.

**bundle port-priority** *priority* **no bundle port-priority** *priority*

**Syntax Description** *priority* Priority for this port, where a lower value equals a higher priority. Replace the *priority* argument with a number. Range is from 1 through 65535.

**Command Default** *priority*: 32768

**Command Modes** Interface configuration

**Command History Release Modification** Release This command was introduced. 6.0

### **Usage Guidelines** The LACP priority value forms part of the port ID, which is transmitted within the LACP packets that are exchanged with the peer. The peer uses the LACP packets to determine whether a given port should carry traffic for the bundle.

For Multi-Gigabit Service Control Point (MGSCP), the **bundle port-priority** command applies to working links.

```
\mathscr{D}_{\mathscr{A}}
```
**Note** A lower LACP value is a higher LACP priority for the port.

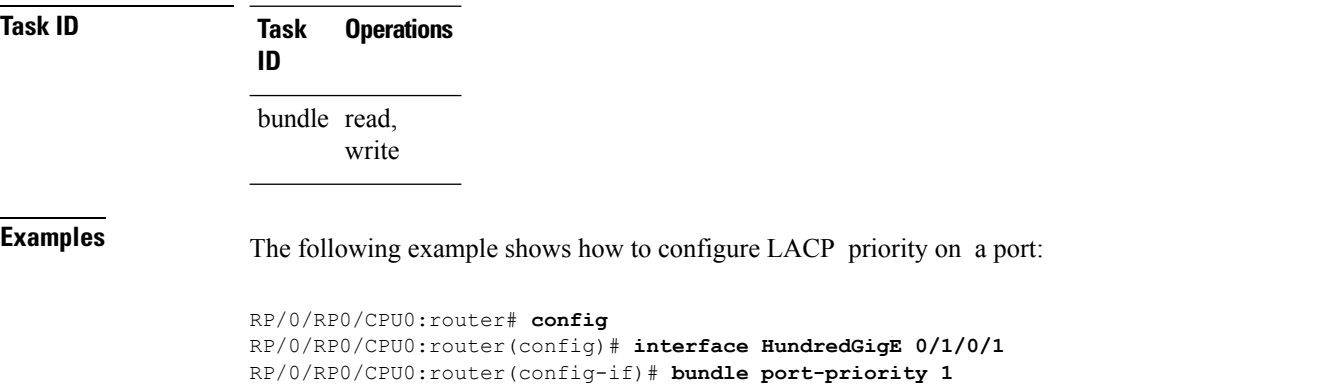

# <span id="page-12-0"></span>**clear lacp counters**

To clear Link Aggregation Control Protocol (LACP) counters for all members of all bundles, all members of a specific bundle, or for a specific port, enter the **clear lacp counters** command in .

**clear lacp counters** [{**bundle Bundle-Ether** *bundle-id* | **port** {**HundredGigE** *interface-path-id* | **TenGigE** *interface-path-id*}}]

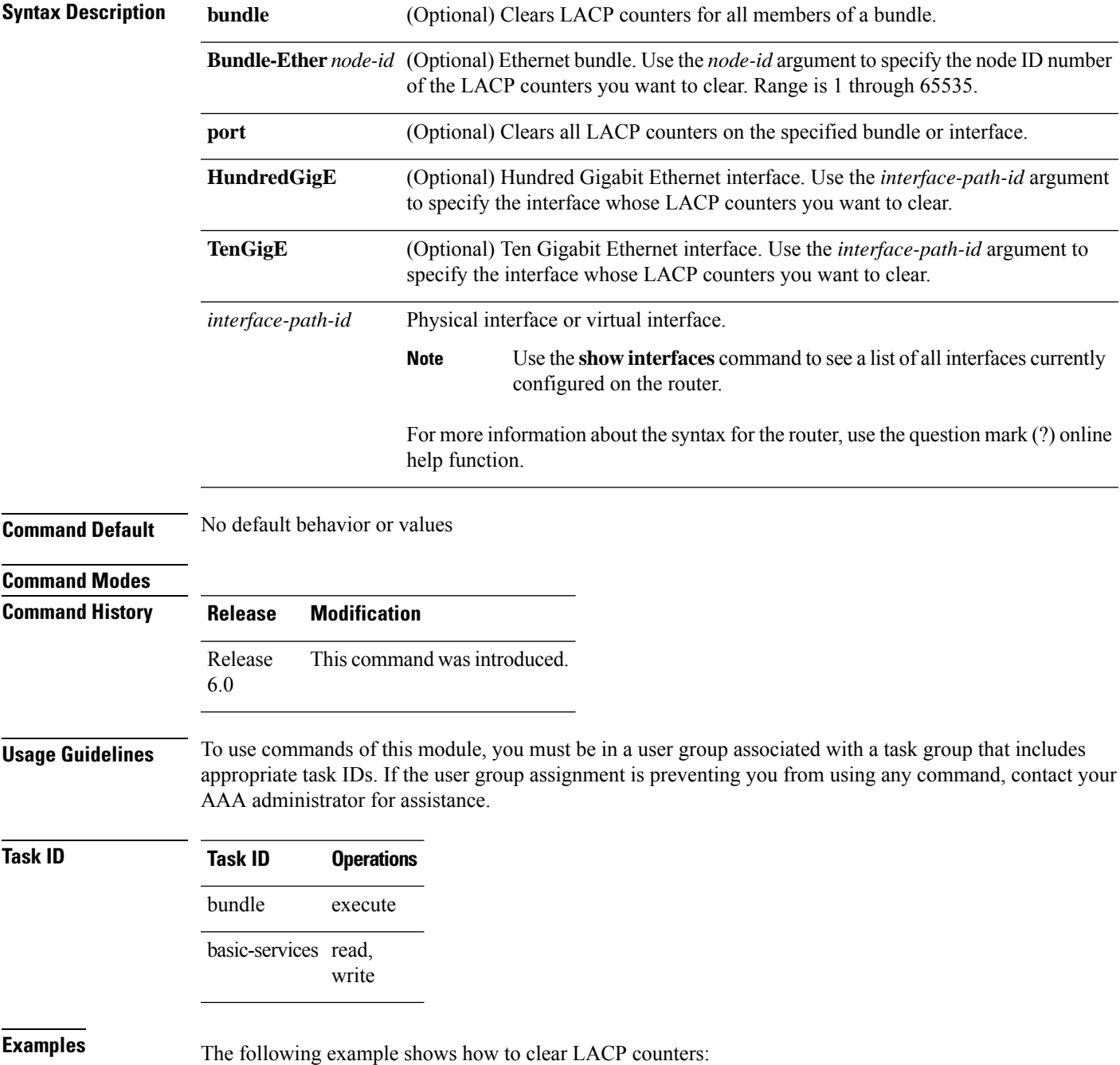

RP/0/RP0/CPU0:router# **clear lacp counters**

i.

# <span id="page-14-0"></span>**interface (bundle)**

To create a new bundle and enter interface configuration mode for that bundle, use the **interface (bundle)** command in XR Config mode. To delete a bundle, use the **no** form of this command.

**interfaceBundle-Ether***bundle-id* **no interfaceBundle-Ether***bundle-id*

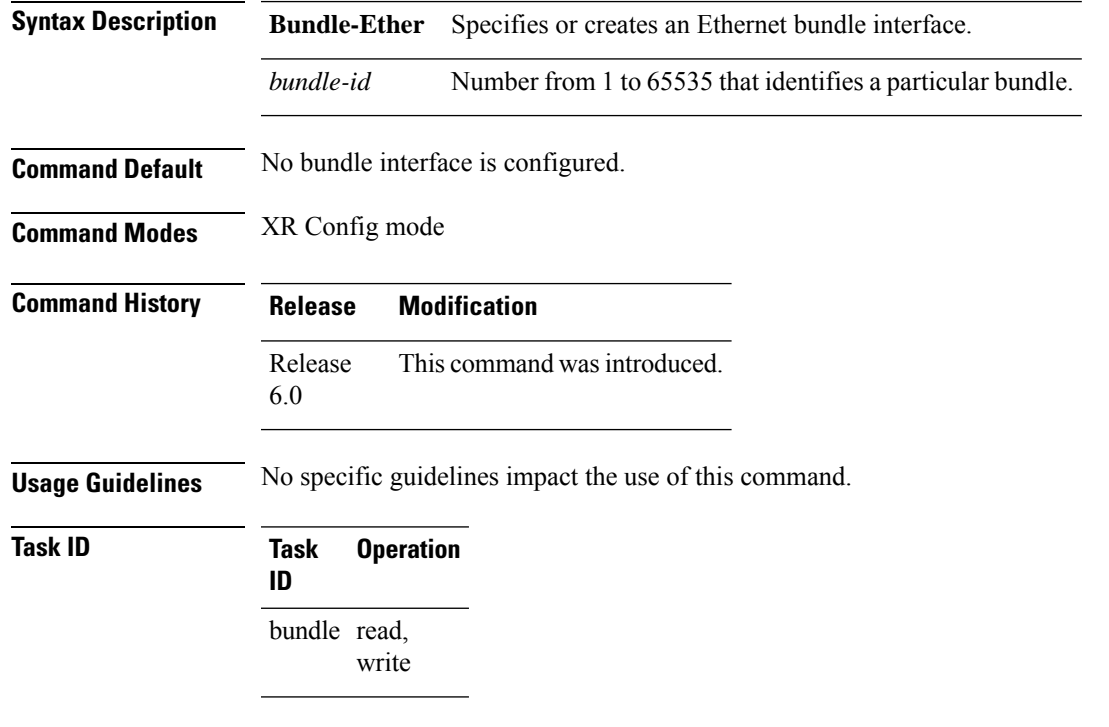

This example shows how to create an Ethernet bundle and enter interface configuration mode:

```
RP/0/RP0/CPU0:router# config
RP/0/RP0/CPU0:router(config)# interface Bundle-Ether 3
RP/0/RP0/CPU0:router(config-if)#
```
### <span id="page-15-0"></span>**lacp fast-switchover**

To disable the wait-while timer in the LACPstate machine, use the **lacpfast-switchover** command in interface configuration mode. To re-enable the wait-while timer, use the **no** form of this command.

**lacp fast-switchover no lacp fast-switchover**

**Syntax Description** This command has no keywords or arguments.

**Command Default** The wait-while timer in the LACP state machine is enabled.

**Command Modes** Interface configuration (config-if)

6.0

**Command History Release Modification** Release This command was introduced.

**Usage Guidelines** If you have 1:1 link protection enabled (you set the value of the **bundle maximum-active links** command to 1) on a bundle with member links running LACP, you can optionally disable the wait-while timer in the LACP state machine. Disabling this timer causes a bundle member link in standby mode to expedite its normal state negotiations, thereby enabling a faster switchover from a failed active link to the standby link.

> Regardless of the type of switchover you are using, the default IEEE standard-based or the faster proprietary optimized switchover, the state negotiations of the standby link is expedited. (For more information about the switchover types, refer to the bundle [maximum-active](#page-8-0) links, on page 9 command.) However, enabling the **lacp fast-switchover** command provides a greater benefit if used with the IEEE standard-based switchover.

**Examples** The following example shows how to disable the wait-while timer for LACP-enabled member links of Bundle-Ether 28:

> RP/0/(config)# **interface Bundle-Ether 28** RP/0/(config-if)# **lacp fast-switchover**

The following example shows how to re-enable the wait-while timer for LACP-enabled member links of Bundle-Ether 28:

RP/0/(config)# **interface Bundle-Ether 28** RP/0/(config-if)# **no lacp fast-switchover**

### <span id="page-16-0"></span>**lacp non-revertive**

To configure the currently active but lower priority port to remain active port even after a higher priority port is capable of being operational, use the **lacp non-revertive** command in the bundle interface configuration mode. To revert to the default configuration, use the **no** form of this command.

### **lacp non-revertive**

### **no lacp non-revertive**

This command has no keywords or arguments.

**Command Default** A higher priority port would become the active port after it becomes operational again.

**Command Modes** Bundle interface configuration mode

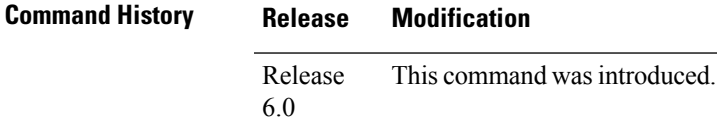

**Usage Guidelines** No specific guidelines impact the use of this command.

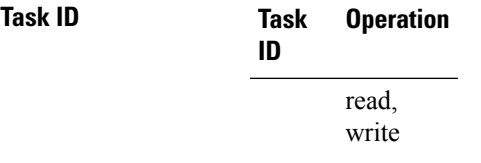

### **Example**

The following example shows how to configure the non-revertive behaviour on an LACP bundle interface.

RP/0/# **configure** RP/0/(config)# **interface bundle-ether 1** RP/0/(config-if)# **lacp non-revertive**

### <span id="page-17-0"></span>**lacp packet-capture**

To capture LACP packets so that their information can be displayed by the **show lacp packet-capture** command, use the **lacp packet-capture** command in .

{**lacp packet-capture HundredGigE** *interface-path-id* | **TenGigE** *interface-path-id number-of-packets*}

To stop capturing LACP packets or to clear captured LACP packets, use the **lacp packet-capture stop** or **lacp packet-capture clear** command in .

{**lacp packet-capture** [**bundle-ether** *bundle-id*][**HundredGigE** *interface-path-id*] [**TenGigE** *interface-path-id*] **clear** | **stop**}

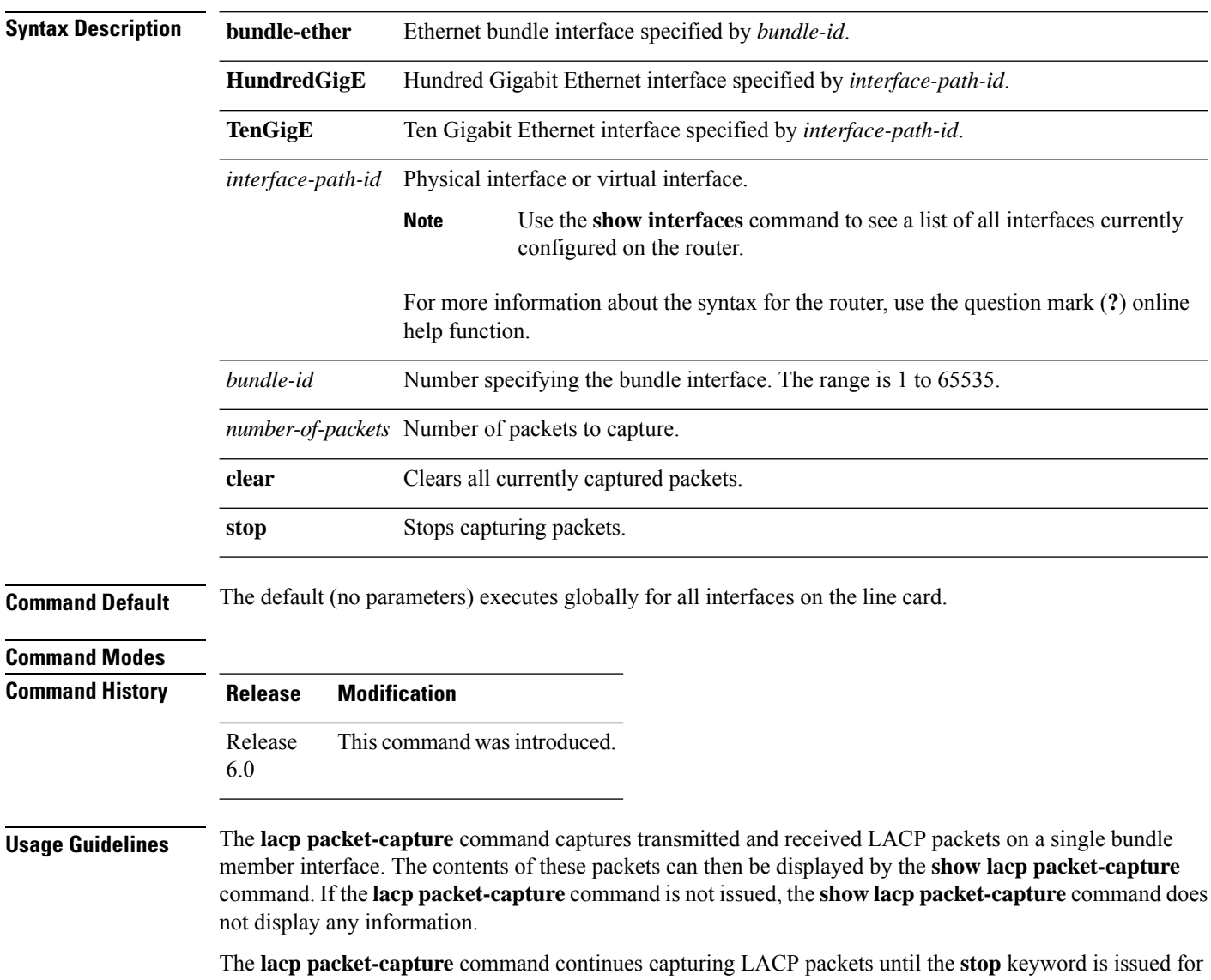

that port or that bundle. Captured packets are stored and continue to be displayed until the **clear** keyword is issued for that port or that bundle.

LACP packets can only be captured for one port on a line card at a time. Starting a packet capture on a port implicitly stops and clears all packet-captures on all other ports on that line card.

To **stop** capturing LACP packets before the specified number of packets have been captured, issue the **stop** keyword.

If **stop** is specified for a single interface, packet capturing is stopped only on that interface.

If **stop** is specified for a bundle interface, packet capturing is stopped on all members of that bundle.

If **stop** is specified globally (the default - no parameters), packet capturing is stopped on all bundle interfaces on the router.

To **clear** all captured LACP packets that are stored for an interface, issue the **clear** keyword.

If **clear** is specified for a single interface, packets are cleared only on that interface.

If **clear** is specified for a bundle interface, packets are cleared on all members of that bundle.

If **clear** is specified globally (the default - no parameters), packets are cleared on all bundle interfaces on the router.

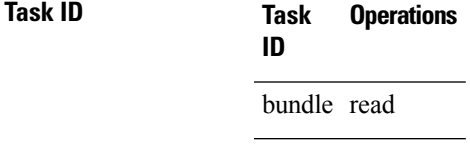

**Examples** This example shows how to stop LACP packets on an interface:

RP/0/RP0/CPU0:router# **lacp packet-capture HundredGigE 0/2/0/0 100**

The following example shows how to stop capturing LACP packets on a Gigabit Ethernet interface:

RP/0/RP0/CPU0:router# **lacp packet-capture HundredGigE 0/2/0/0 stop**

### <span id="page-19-0"></span>**mlacp node**

To configure the mLACP node ID to be used in the ICCP group, use the **mlacp node** command in the redundancy ICCP group configuration mode. To return to the default value, use the **no** form of this command.

**mlacp node** *node-id* **no mlacp node** *node-id*

**Syntax Description** node-id Specifies the unique node ID in the ICCP group for this system. The node-id value ranges between 0 to 7.

**Command Default** No default behavior or values

**Command Modes** Redundancy ICCP group configuration

- **Command History Release Modification** Release This command was introduced. 6.0
- **Usage Guidelines** No specific guidelines impact the use of this command.

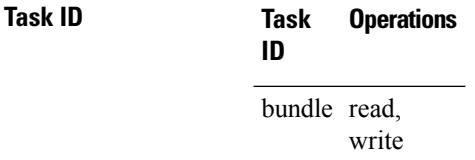

**Examples** This example shows how to configure the mLACP node ID to be used in the ICCP group:

RP/0/# **configure** RP/0/(config)# **redundancy iccp group 10** RP/0/(config-redundancy-iccp-group)# **mlacp node 3**

# <span id="page-20-0"></span>**mlacp system priority**

To configure the LACP system priority to be used in the ICCP group, use the **mlacp system priority** command in the redundancy ICCP group configuration mode. To return to the default value, use the **no** form of this command.

**mlacp system priority** *priority* **no mlacp system priority** *priority*

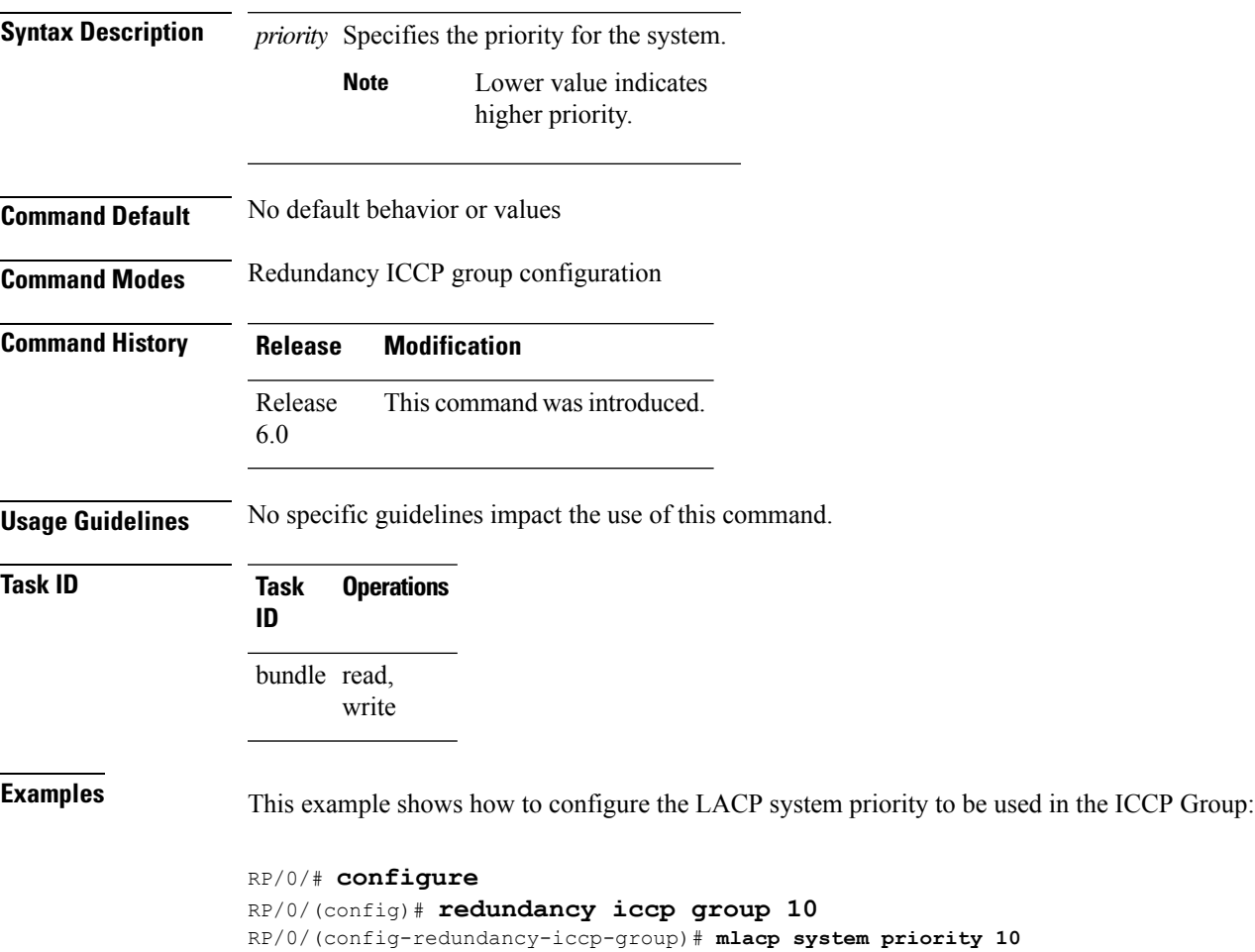

### <span id="page-21-0"></span>**show bundle brief**

To display summary information about all configured bundles, use the **show bundle brief** command in XR EXEC mode.

### **show bundle brief**

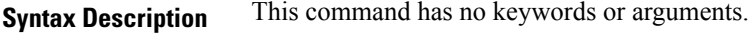

- **Command Default** Information for all configured bundles is displayed.
- **Command Modes** XR EXEC mode

**Command History Release Modification** Release This command was introduced. 6.0

### **Usage Guidelines** No specific guidelines impact the use of this command.

### **Task ID Task Operation ID** bundle read

These examples shows the status of two bundles, BE16 and BE100, that are configured on the router. Both are Ethernet bundles and only bundle 16 is Up:

```
RP/0/RP0/CPU0:router# show bundle brief
Thu Mar 3 14:40:35.167 PST
Name | IG | State | LACP | BFD | Links | Local b/w, |
    | | | | | act/stby/cfgd | kbps |
      -------|----------|---------------|------|-----|---------------|------------|
BE1 - Up - On Off 2/0/2 20000000<br>BE2 - Down Off Off 0/0/0 0
BE2 - Down Off Off 0 / 0 / 0 0 0
BE3 - Admin down Off Off 0 / 0 / 1 0
BE100 - Up On Off 3/0/6 30000000
```
The below table describes the fields shown in the display.

#### **Table 2: show bundle brief Field Descriptions**

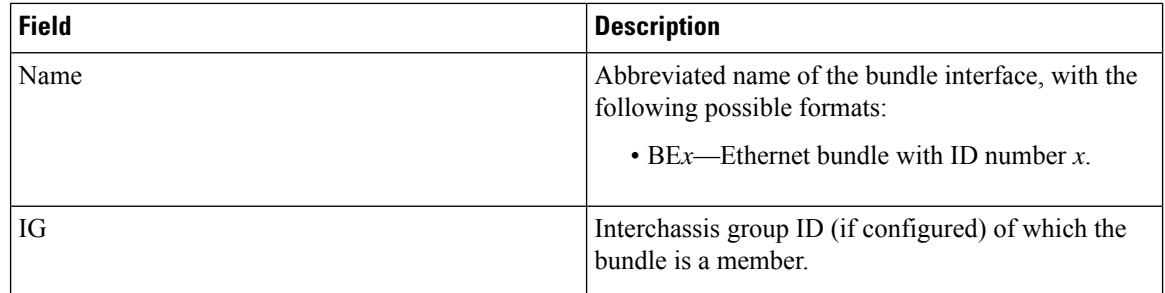

 $\mathbf l$ 

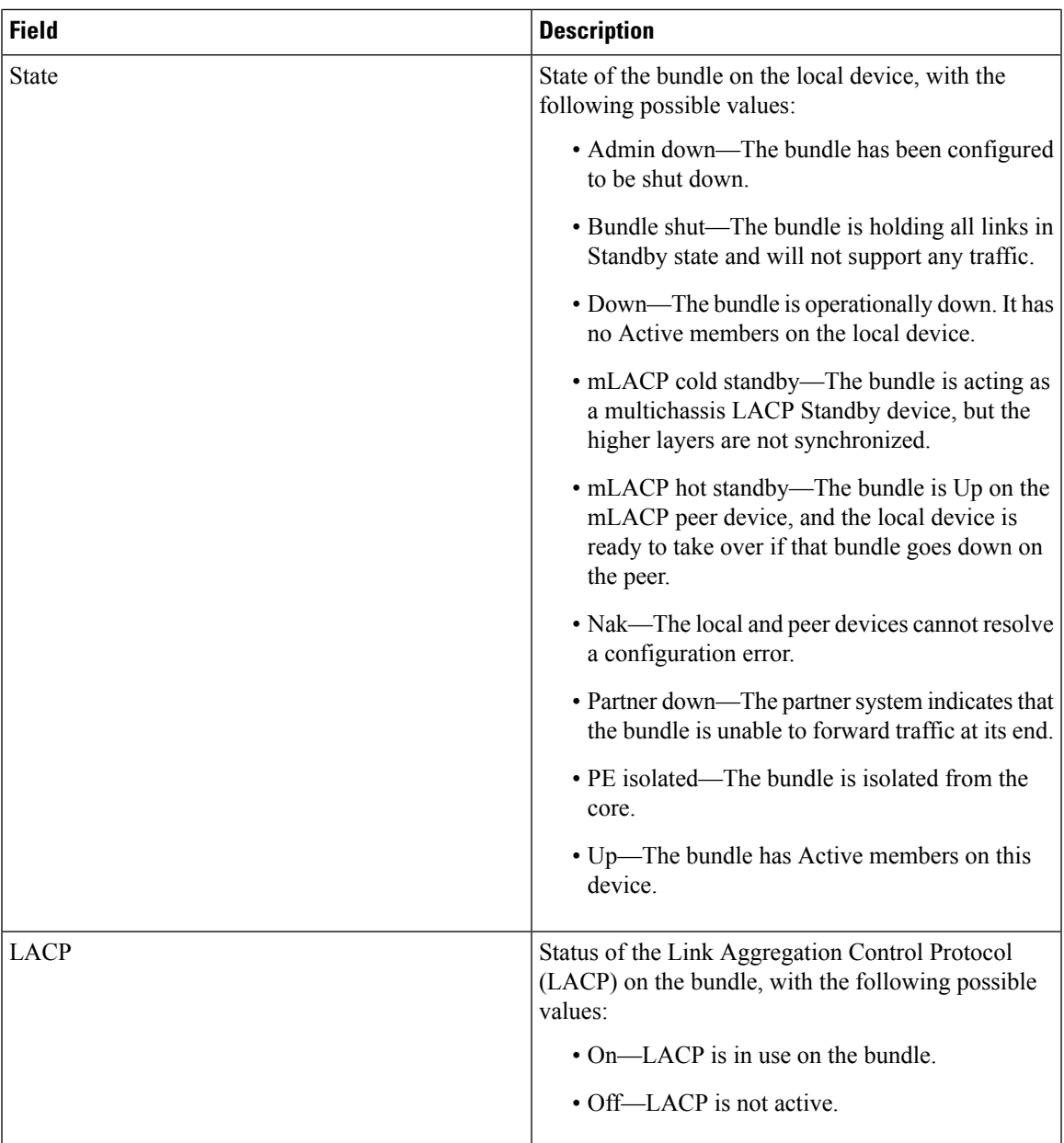

 $\mathbf I$ 

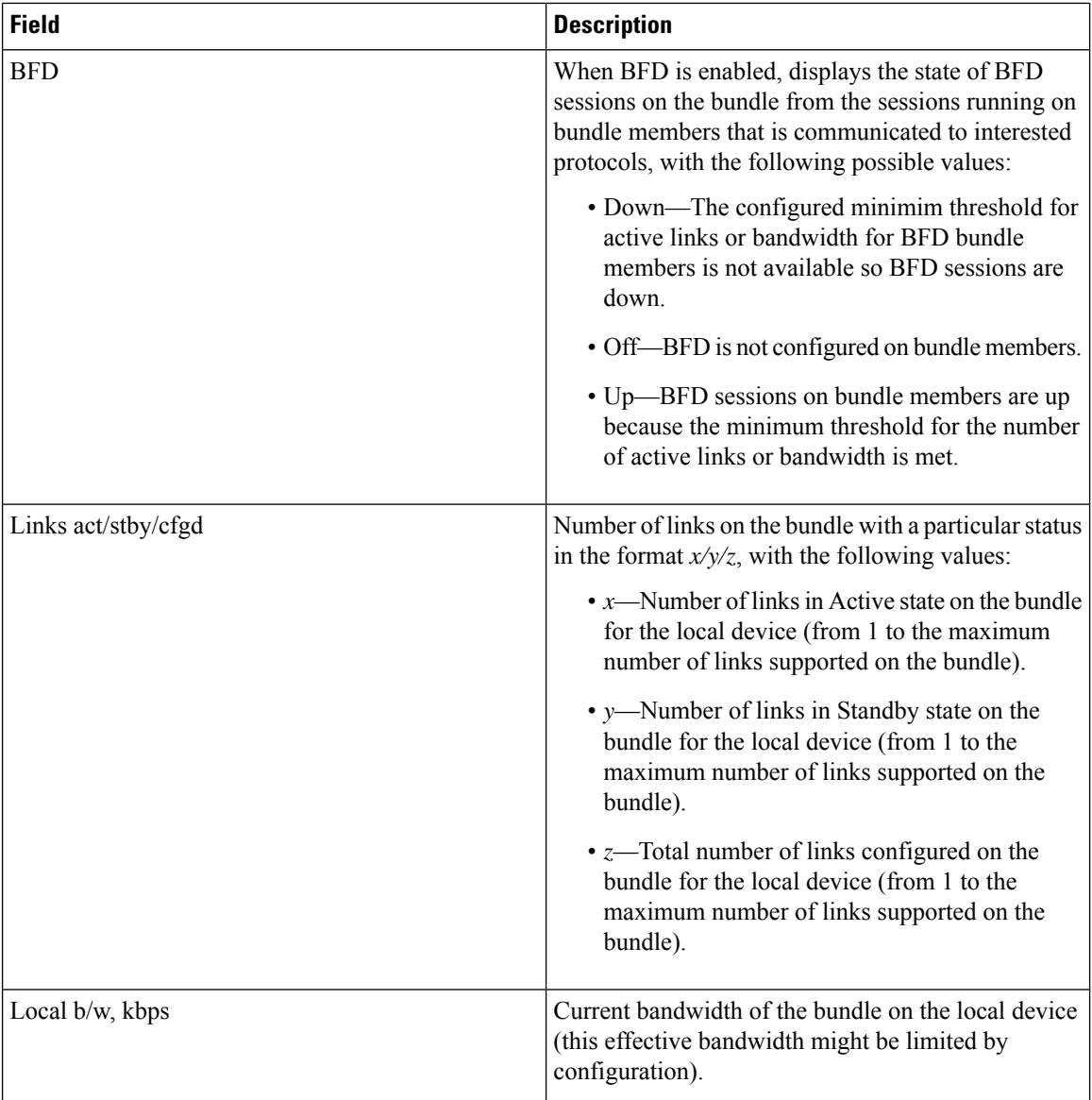

# <span id="page-24-0"></span>**show bundle**

To display information about all bundles or a specific bundle of a particular type, use the **show bundle** command in XR EXEC mode.

**show bundle** [**Bundle-Ether***bundle-id*]

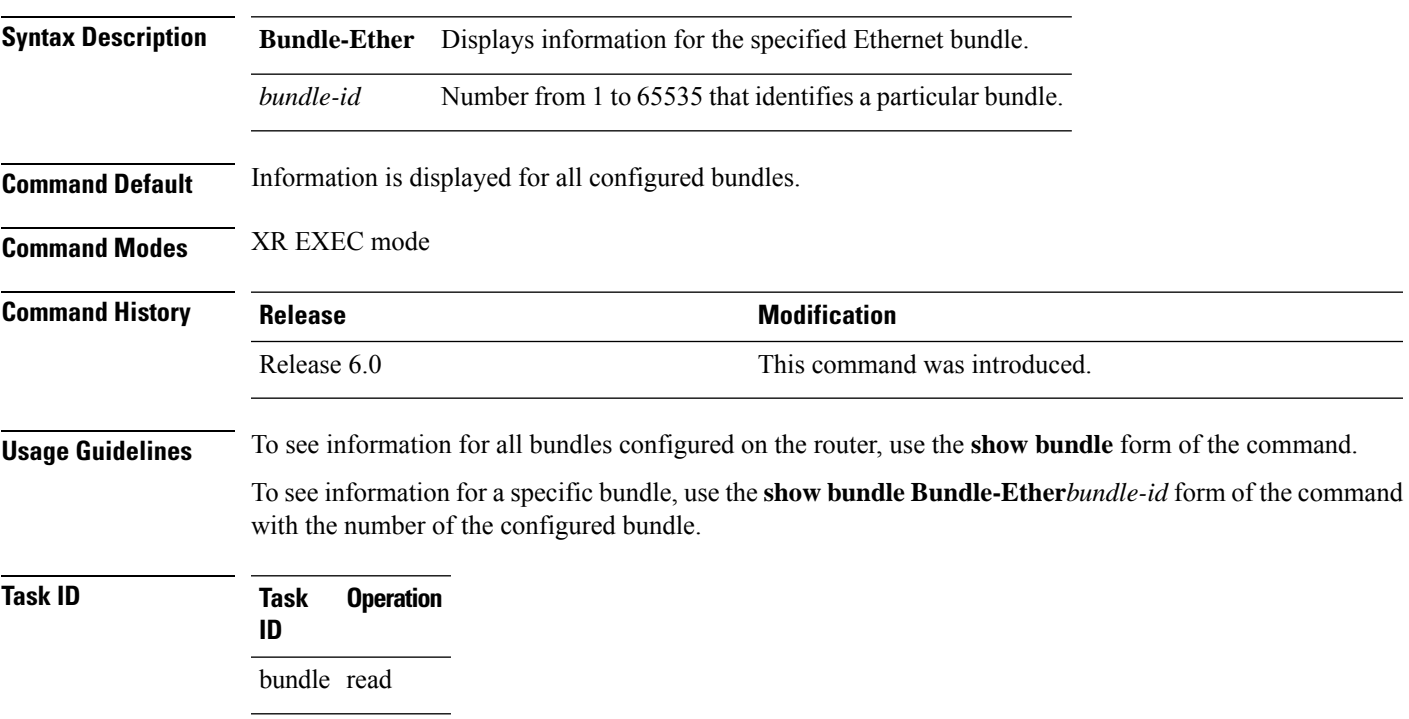

**Table 3: show bundle Field Descriptions**

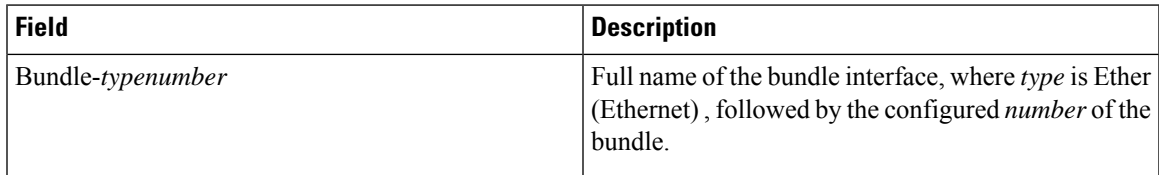

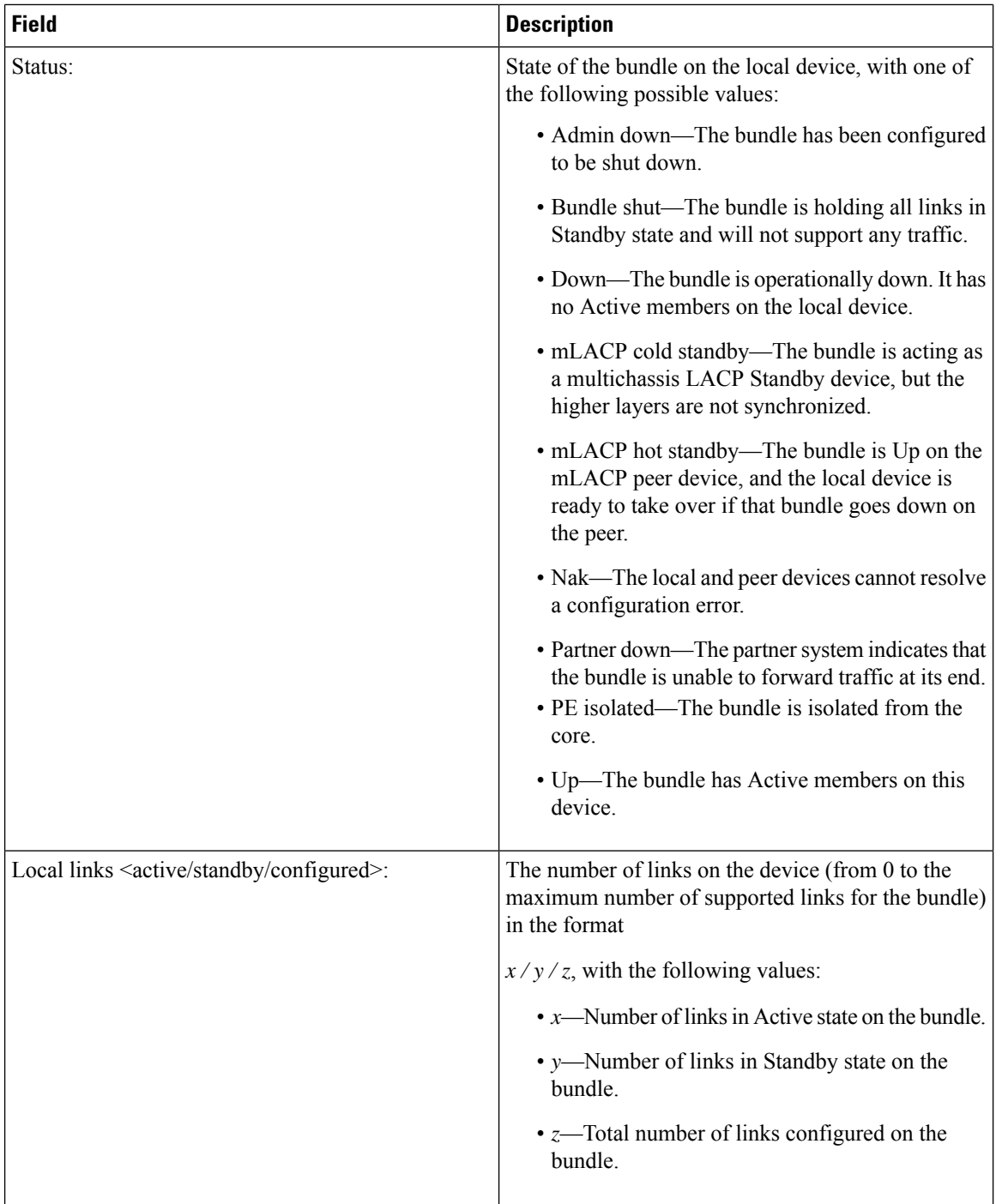

 $\mathbf l$ 

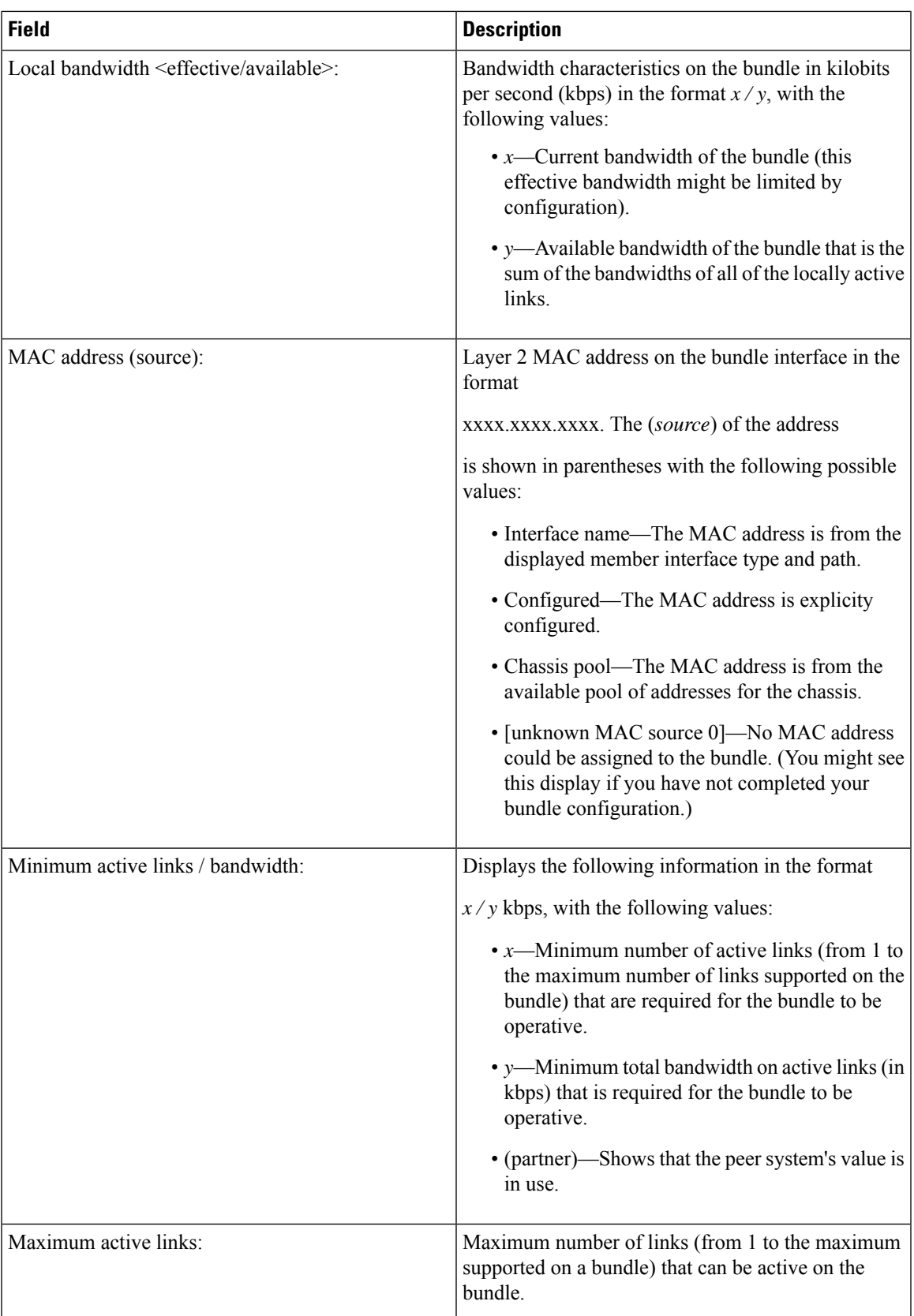

 $\mathbf I$ 

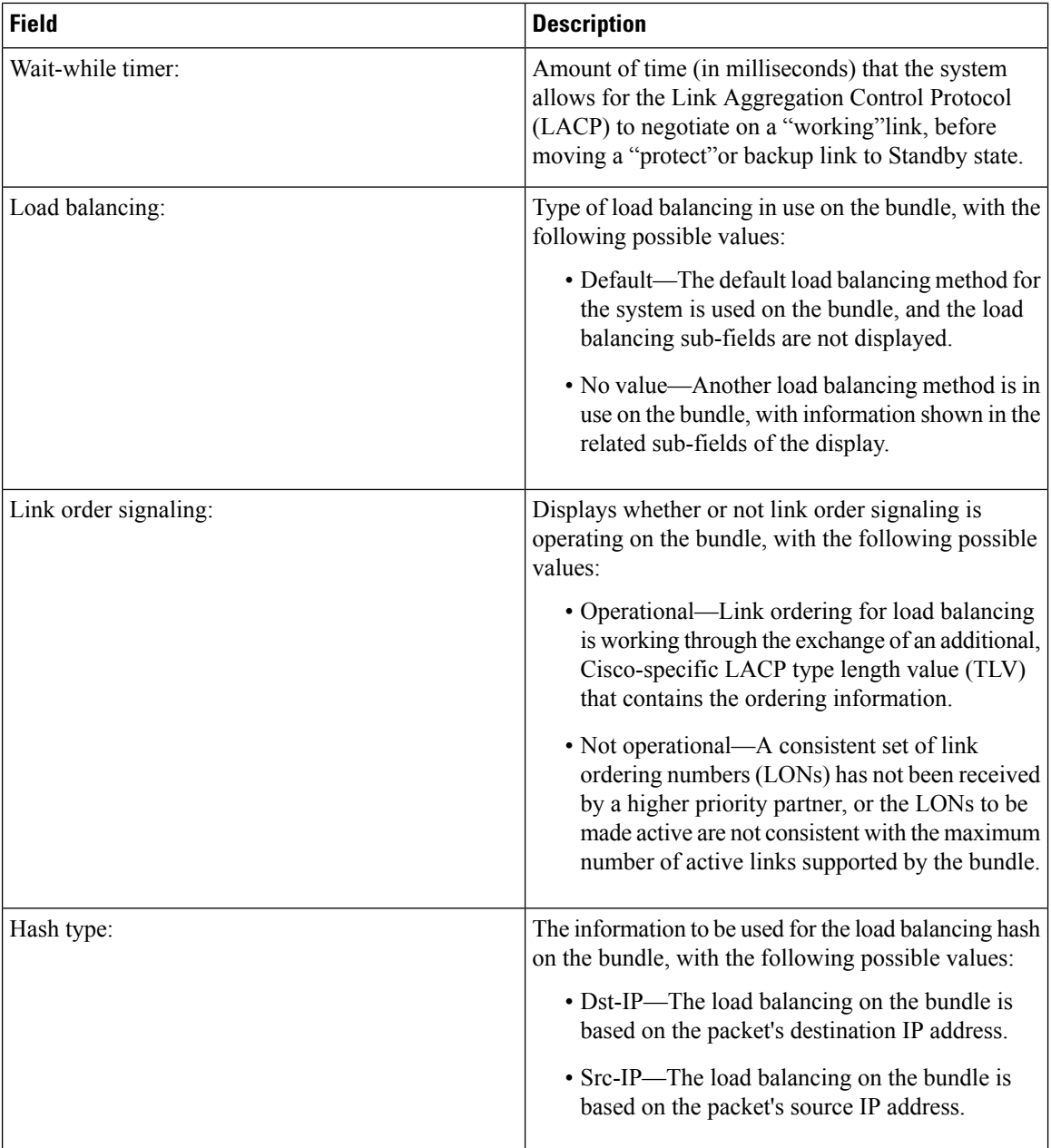

i.

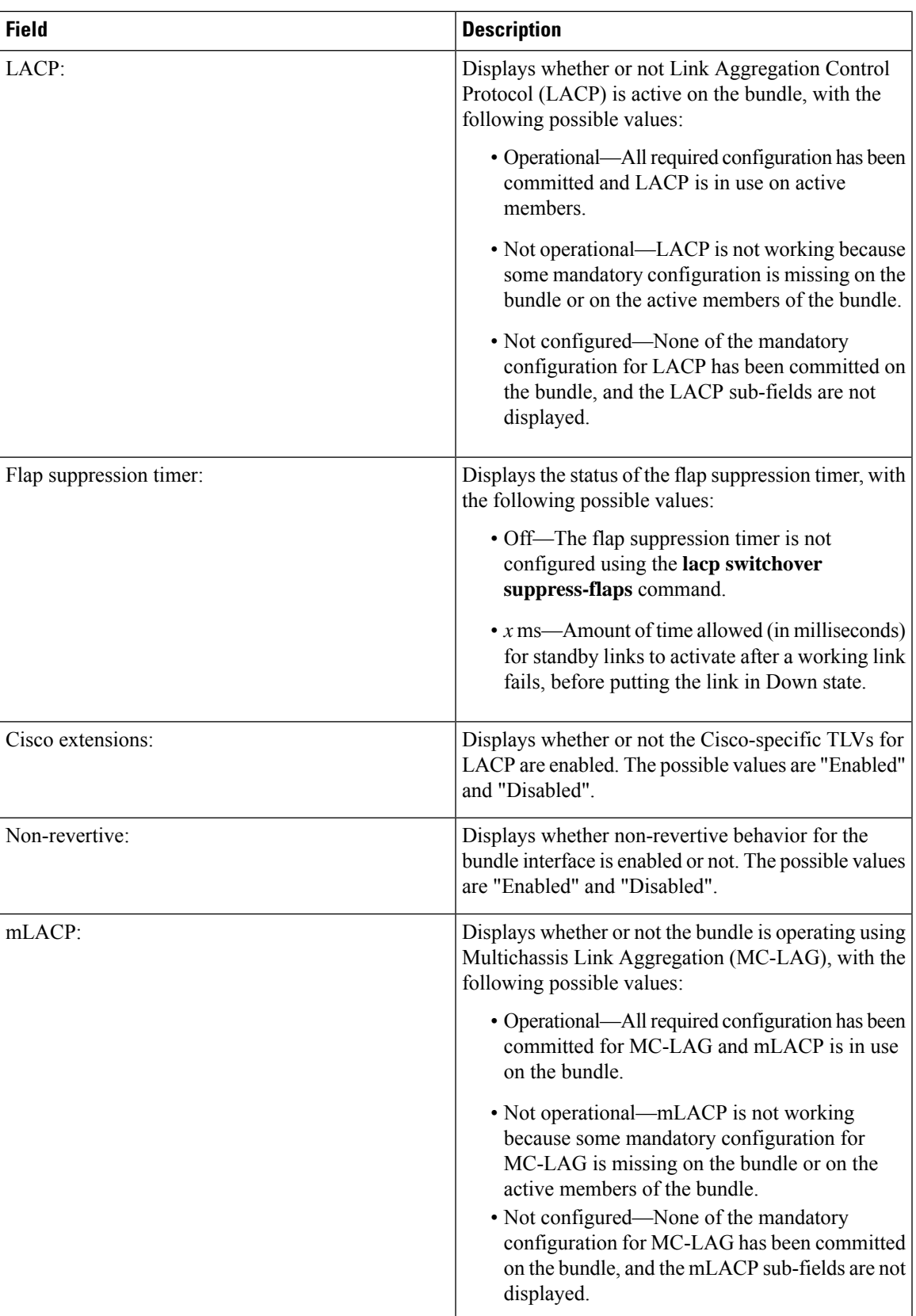

 $\mathbf{l}$ 

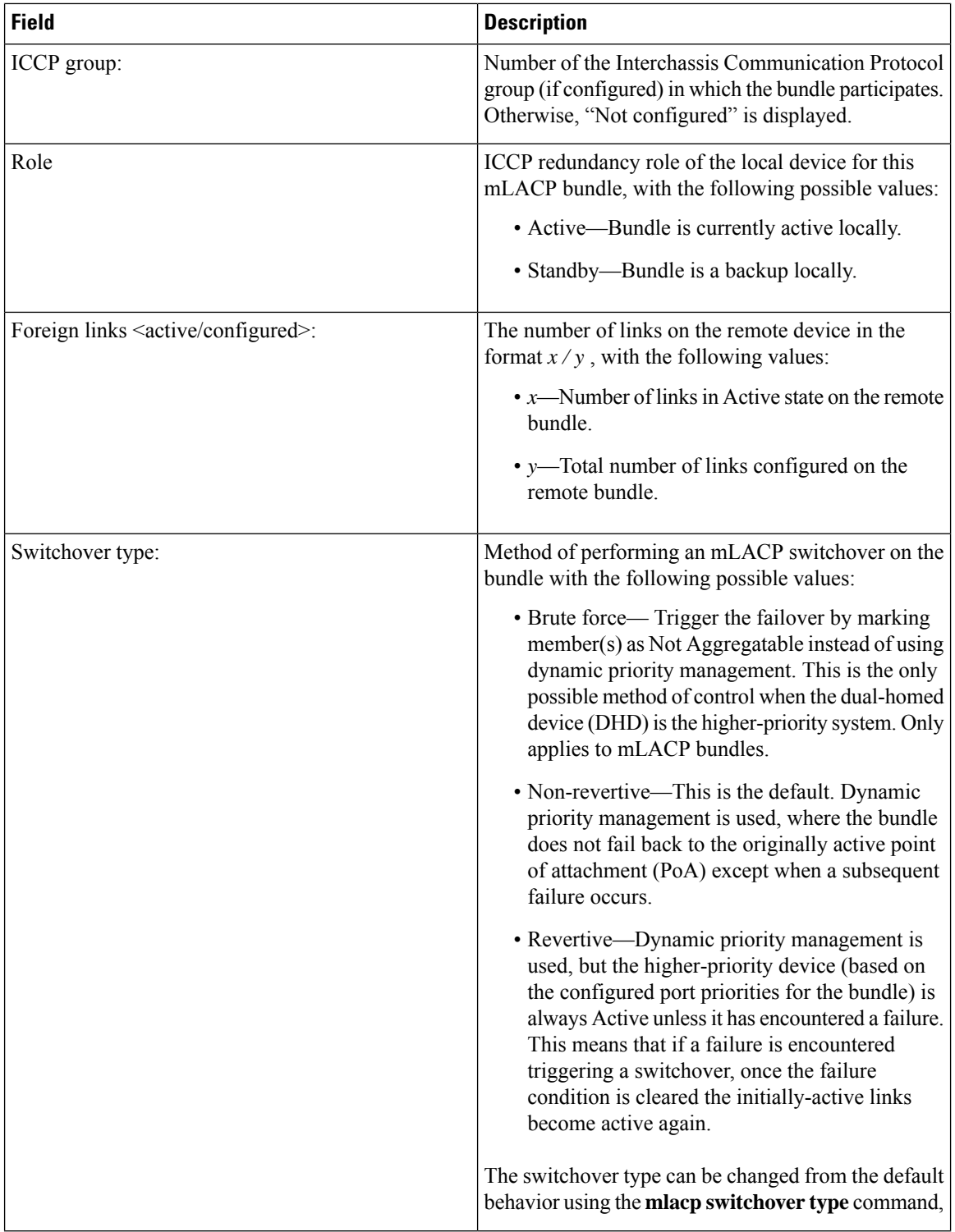

 $\mathbf{l}$ 

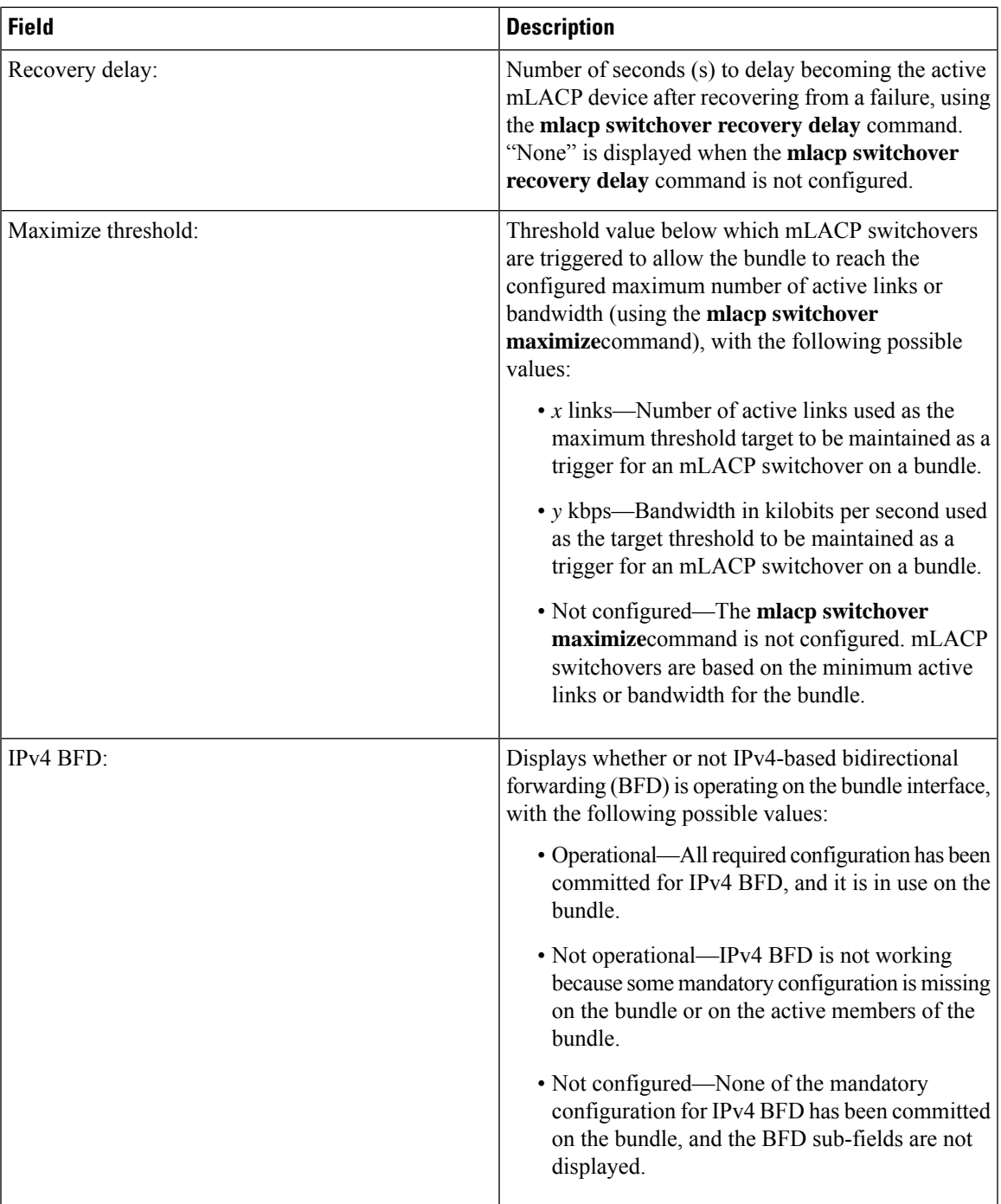

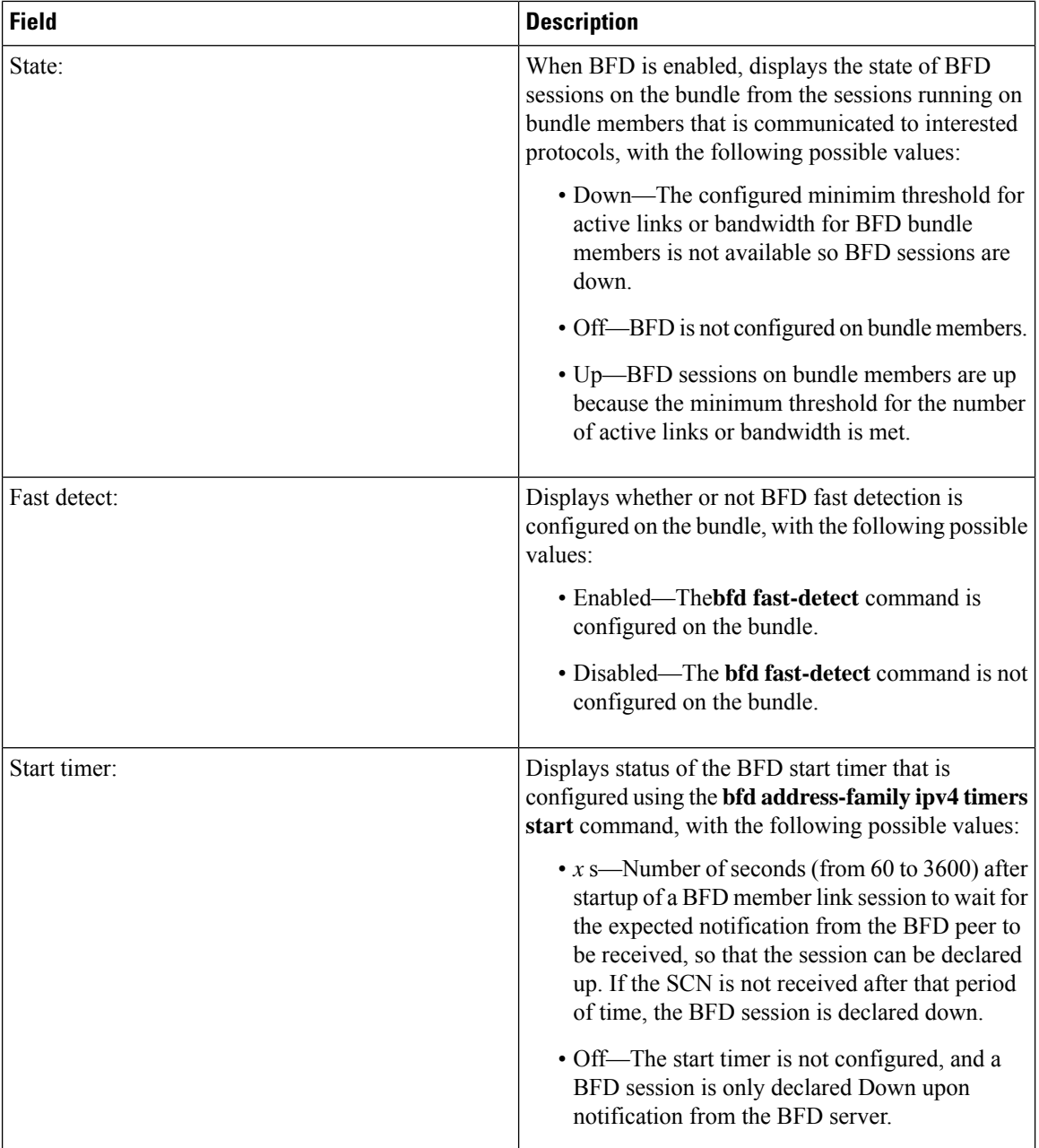

l

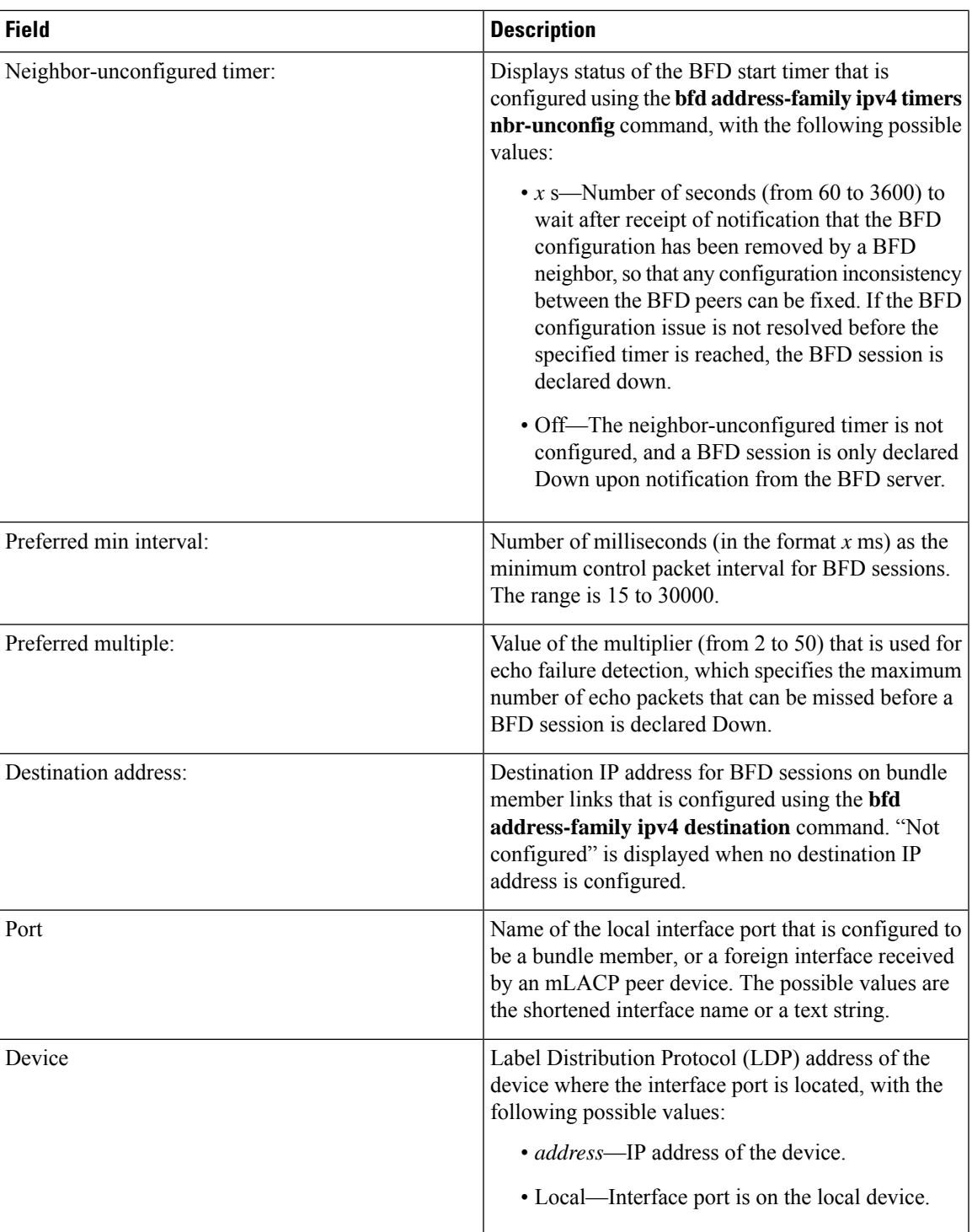

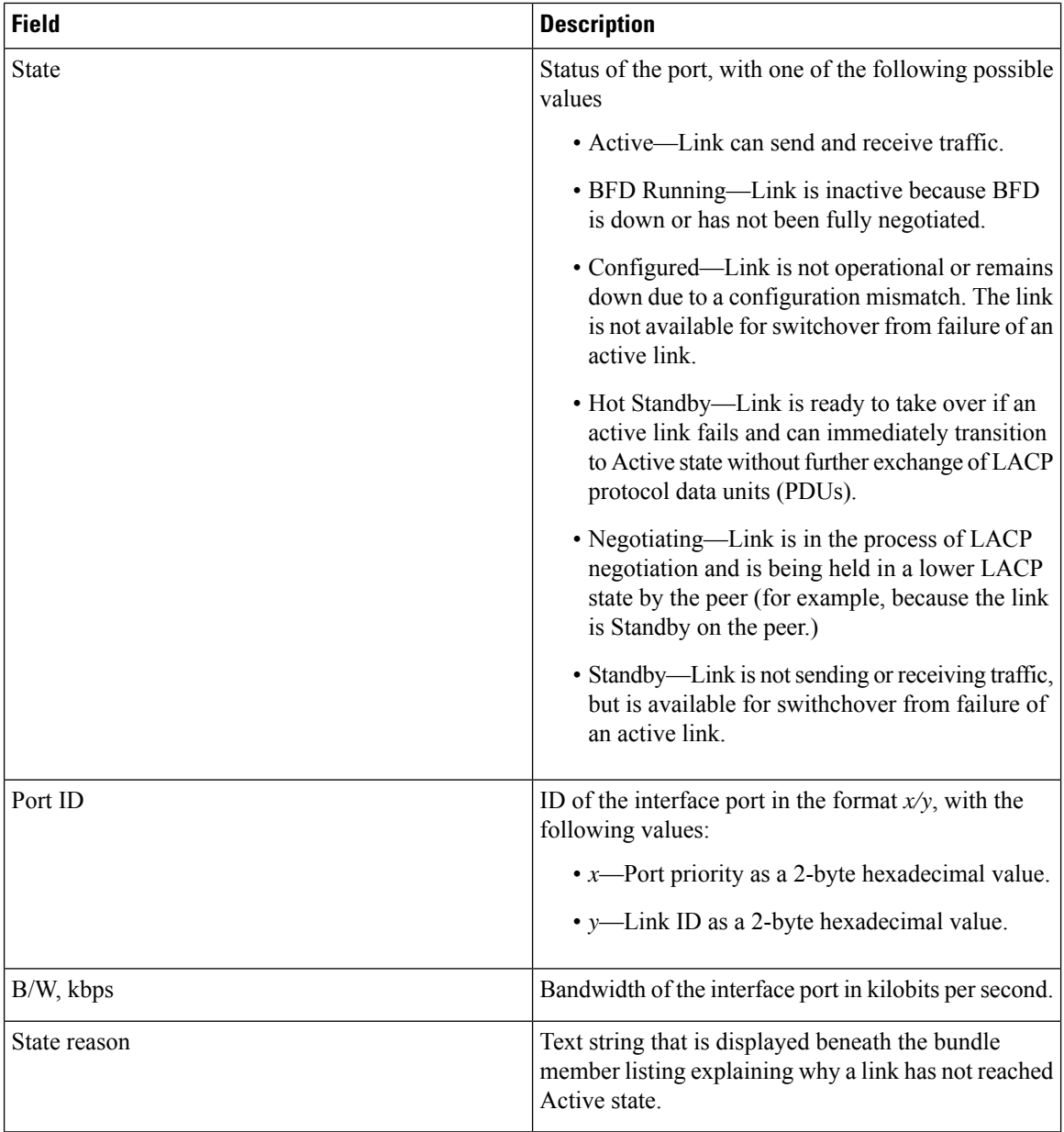

### **Table 4: State Reasons**

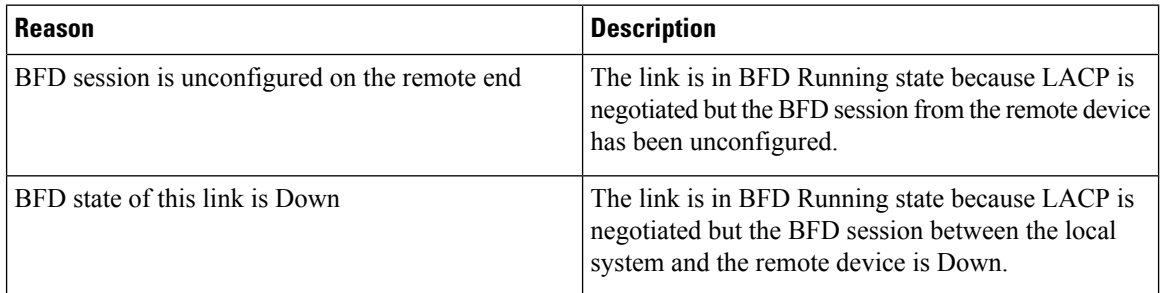

 $\mathbf l$ 

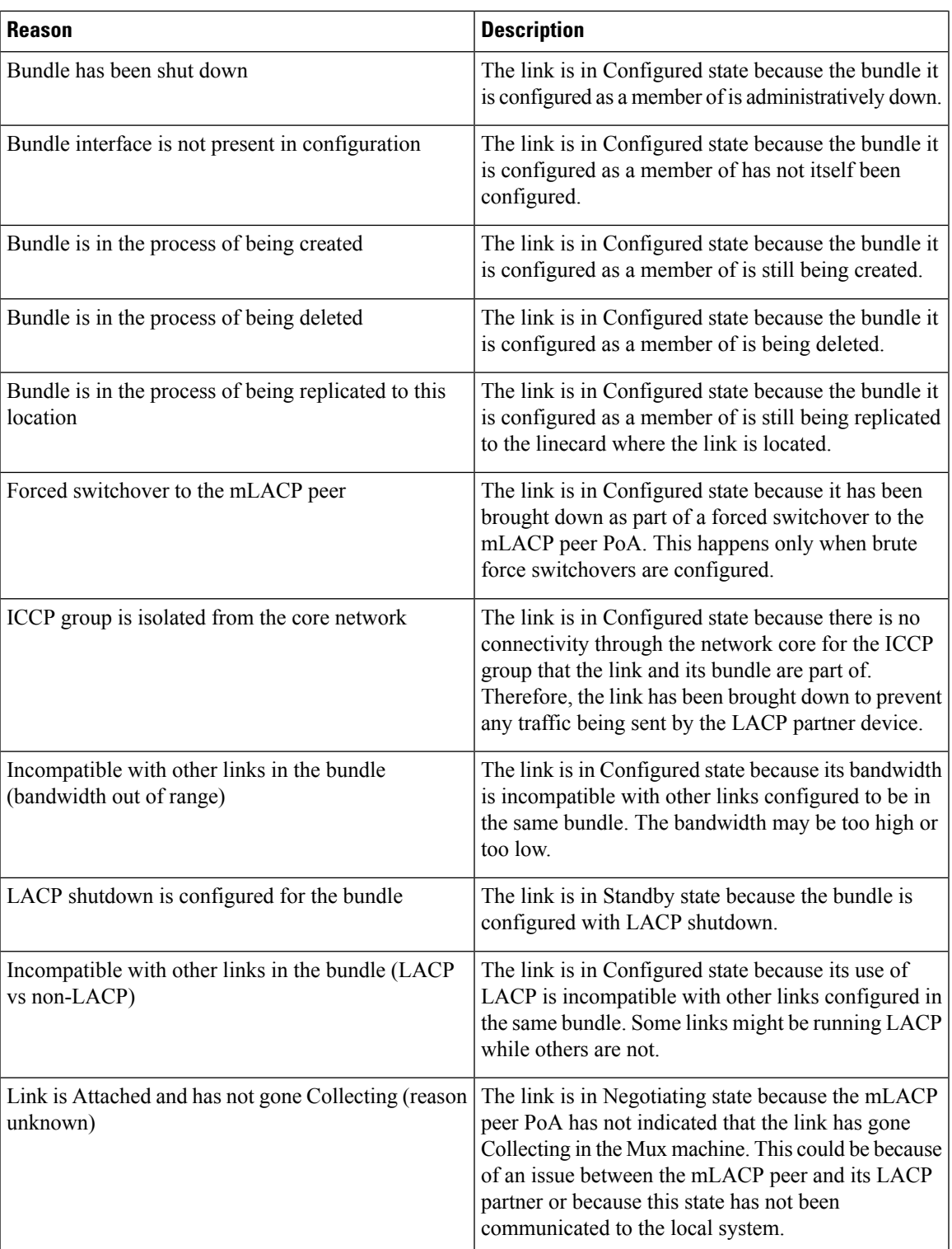

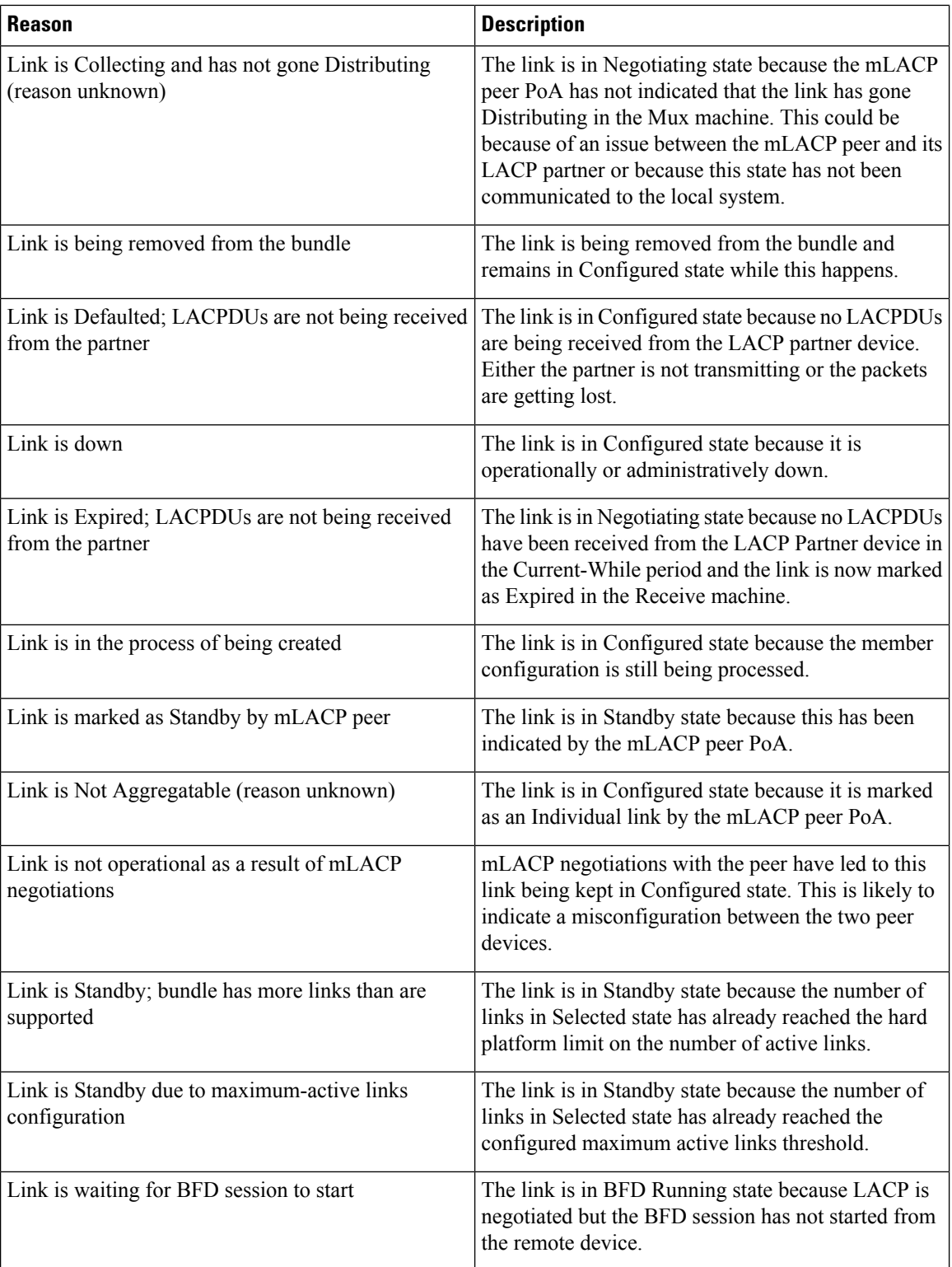

i.

 $\mathbf l$ 

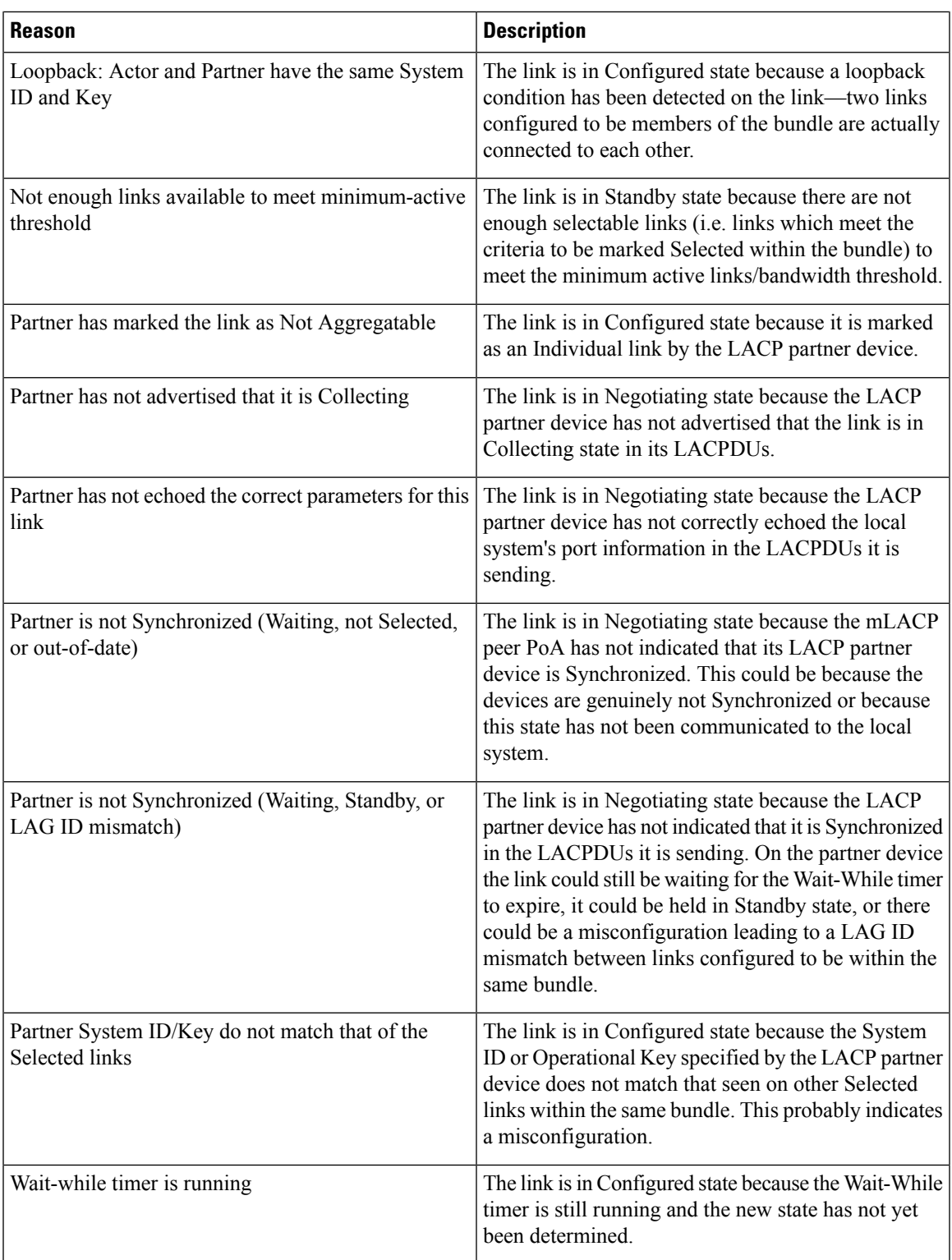

# <span id="page-37-0"></span>**show bundle infrastructure**

To display the state of the bundle manager, use the **show bundle infrastructure** command in EXEC mode.

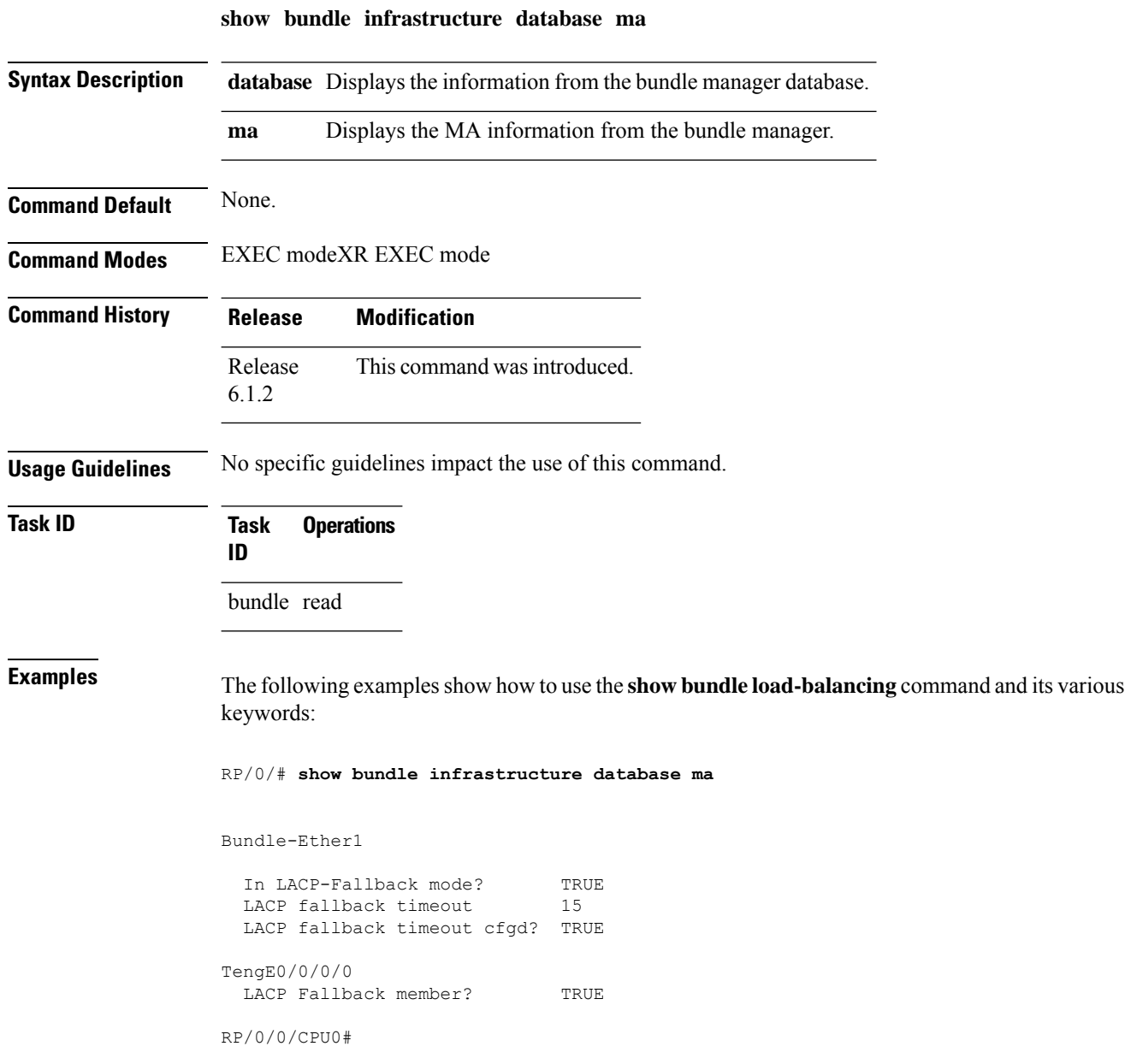

### <span id="page-38-0"></span>**show lacp bundle-ether**

To display detailed information about Link Aggregation Control Protocol (LACP) ports and their peers, enter the **show lacp bundle** command in XR EXEC mode.

**show lacp** {**Bundle-Ether**} *bundle-id*

This command has no keywords or arguments.

**Command Default** No default behavior or values

**Command Modes** XR EXEC mode

**Command History Release Modification** Release This command was introduced. 6.0

**Usage Guidelines** No specific guidelines impact the use of this command.

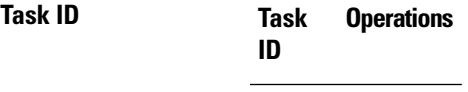

bundle read

**Examples** This example shows how to display LACP information for a specific Ethernet Bundle:

RP/0/RP0/CPU0:router# **show lacp Bundle-Ether 1**

Wed Jun 22 20:34:58.085 UTC State: a - Port is marked as Aggregatable. s - Port is Synchronized with peer. c - Port is marked as Collecting. d - Port is marked as Distributing. A - Device is in Active mode. F - Device requests PDUs from the peer at fast rate. D - Port is using default values for partner information.

E - Information about partner has expired.

Bundle-Ether1

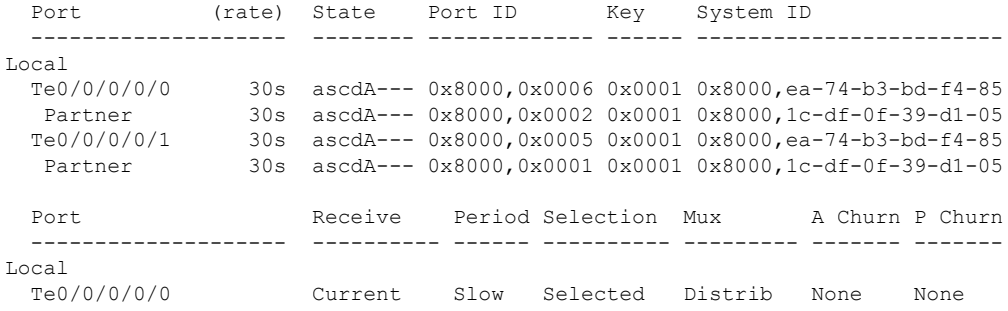

L

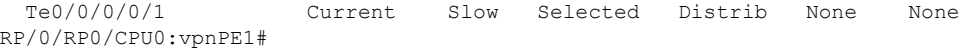

### **Table 5: show lacp bundle Field Descriptions**

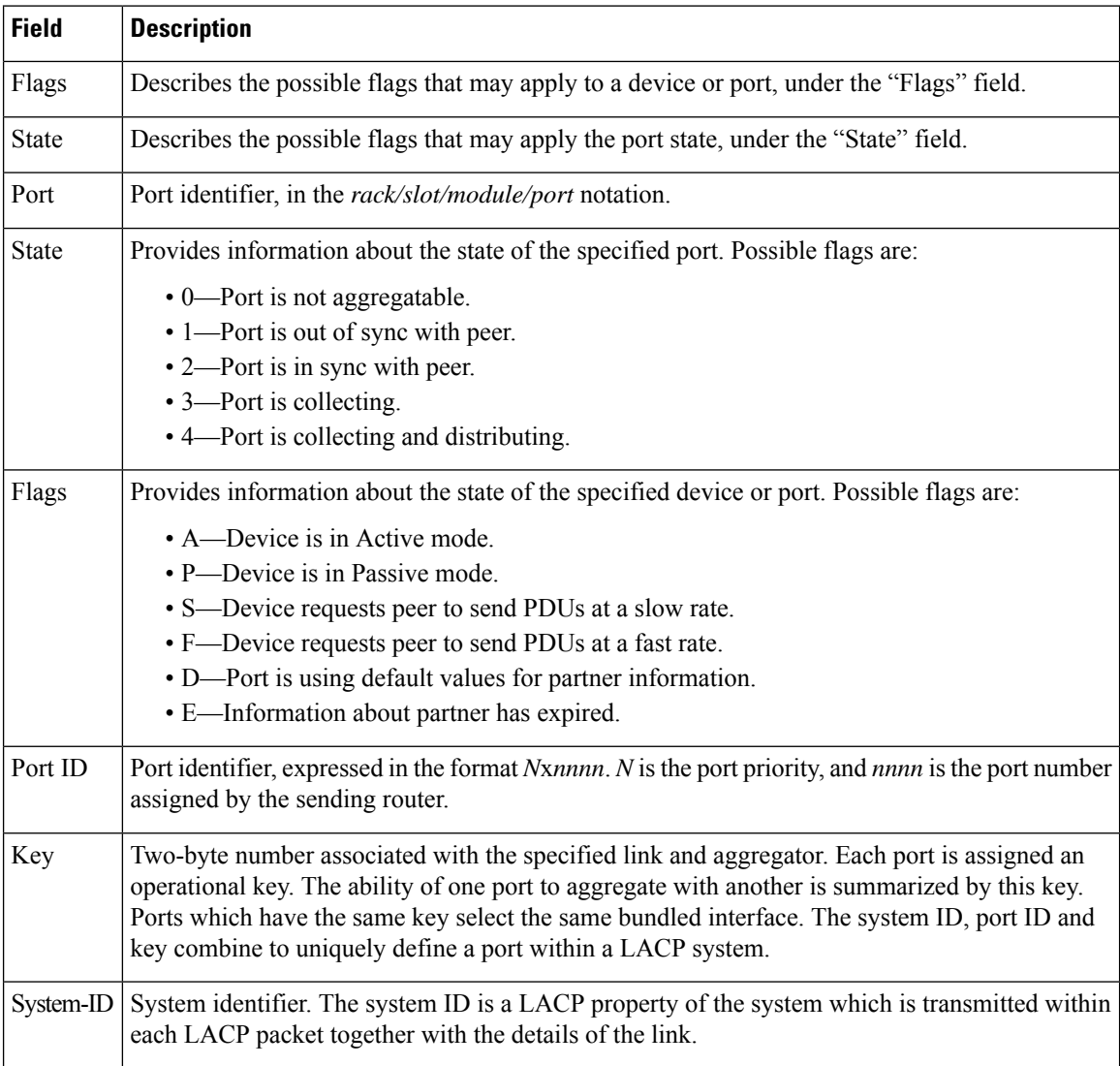

### <span id="page-40-0"></span>**show lacp counters**

.

To display Link Aggregation Control Protocol (LACP) statistics, enter the **show lacp counters** command in

**show lacp counters** {**Bundle-Ether**} *bundle-id* This command has no keywords or arguments. **Command Default** No default behavior or values **Command Modes Command History Release Modification** Release This command was introduced. 6.0 **Usage Guidelines** To use commands of this module, you must be in a user group associated with a task group that includes appropriate task IDs. If the user group assignment is preventing you from using any command, contact your AAA administrator for assistance. **Task ID Task Operations ID** bundle read **Examples** The following example shows how to display LACP counters on an Ethernet bundle: RP/0/# show lacp counters bundle-ether 1 Bundle-Ether1 LACPDUs Marker Port Sent Received Received Resp. Sent Last Cleared ------------- ---------------------- ---------------------- ------------ Gi0/0/2/0 12 0 0 0 never Port Excess Excess Excess Excess Pkt Errors ------------- ---------- ---------- ---------- Gi0/0/2/0 0 0 0 0 0

L

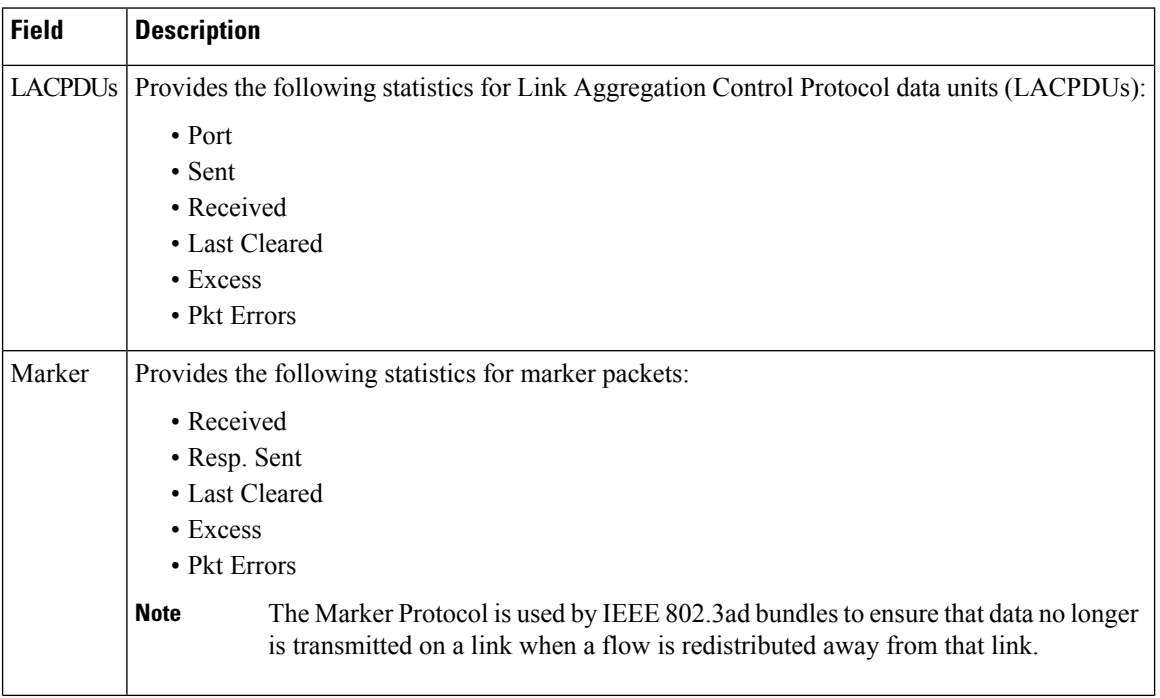

### **Table 6: show lacp counters Field Descriptions**

# <span id="page-42-0"></span>**show lacp io**

To display the Link Aggregation Control Protocol (LACP) transmission information that used by the transmitting device for sending packets on an interface, use the **show lacp io** command in XR EXEC mode.

**show lacp io** {**Bundle-Ether**} *bundle-id* {**TenGigE** | **HundredGigE**} *interface-path-id*

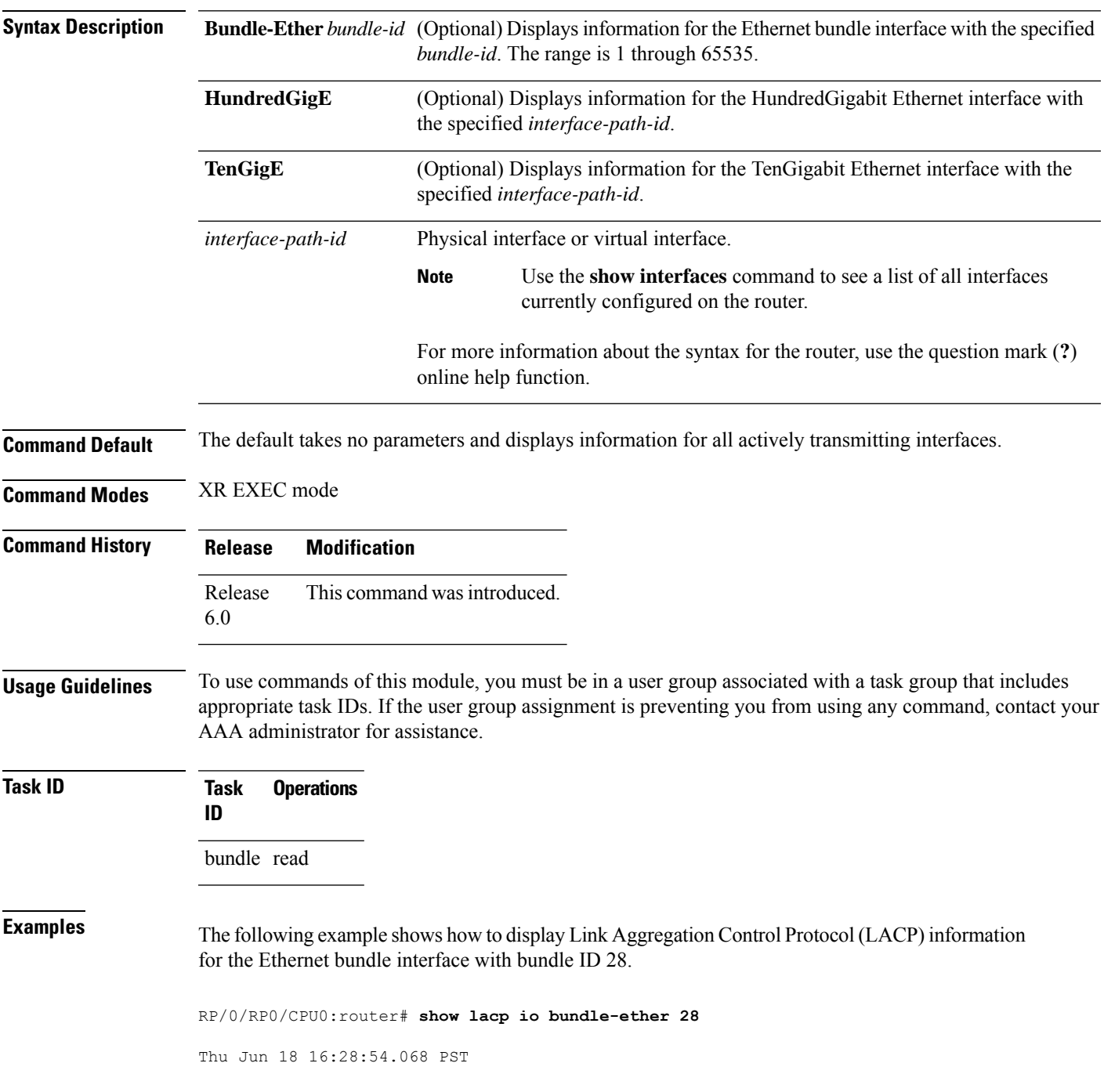

```
Bundle-Ether28
```

```
Interface TenGigE0/1/5/6
================================
Interface handle:
Interface media type: Ethernet
Fast periodic interval: 1000ms
Source MAC address: 0015.63c0.b3b8
Actor system: 0x8000, 00-15-63-c0-b0-04
Actor key: 0x001c
Actor port: 0x8000, 0x0001
Actor state: Act (T/o) Agg Sync Coll Dist (Def) (Exp)
Partner system: 0x8000, 00-15-63-58-b9-04
Partner key: 0x001c
Partner port: 0x0001, 0x0003
Partner state: Act (T/o) Agg Sync Coll Dist (Def) (Exp)
Interface TenGigE0/1/5/7
 ================================
Interface handle: 0x01180120
Interface media type: Ethernet
Fast periodic interval: 1000ms
Source MAC address: 0015.63c0.b3b9
Actor system: 0x8000, 00-15-63-c0-b0-04
Actor key: 0x001c
Actor port: 0x8000, 0x0002
Actor state: Act (T/o) Agg Sync (Coll) (Dist) (Def) (Exp)
Partner system: 0x8000, 00-15-63-58-b9-04
Partner key: 0x001c
Partner port: 0x0002, 0x0004
Partner state: Act (T/o) Agg (Sync) (Coll) (Dist) (Def) (Exp)
```
The following example shows how to display Link Aggregation Control Protocol (LACP) information for all actively transmitting interfaces:

RP/0/RP0/CPU0:router# **show lacp io** Thu Jun 18 16:33:57.330 PST Bundle-Ether28 Interface TenGigE0/1/5/6 ================================ Interface handle: 0x01180100 Interface media type: Ethernet Fast periodic interval: 1000ms Source MAC address: 0015.63c0.b3b8 Actor system: 0x8000, 00-15-63-c0-b0-04 Actor key: 0x001c Actor port: 0x8000, 0x0001 Actor state: Act (T/o) Agg Sync Coll Dist (Def) (Exp) Partner system: 0x8000, 00-15-63-58-b9-04 Partner key: 0x001c Partner port: 0x0001, 0x0003 Partner state: Act (T/o) Agg Sync Coll Dist (Def) (Exp) Interface TenGigE0/1/5/7 =================================== Interface handle: 0x01180120 Interface media type: Ethernet Fast periodic interval: 1000ms Source MAC address: 0015.63c0.b3b9

٠

Ι

Actor system: 0x8000, 00-15-63-c0-b0-04 Actor key: 0x001c Actor port: 0x8000, 0x0002 Actor state: Act (T/o) Agg Sync (Coll) (Dist) (Def) (Exp) Partner system: 0x8000, 00-15-63-58-b9-04 Partner key: 0x001c Partner port: 0x0002, 0x0004 Partner state: Act (T/o) Agg (Sync) (Coll) (Dist) (Def) (Exp)

# <span id="page-45-0"></span>**show lacp packet-capture**

To display the contents of Link Aggregation Control Protocol (LACP) packets that are sent and received on an interface, use the **show lacp packet-capture** command in XR EXEC mode.

**show lacp packet-capture** [**decoded**] [{**in** | **out**}] {**GigabitEthernet** | **TenGigE**} *interface-path-id*

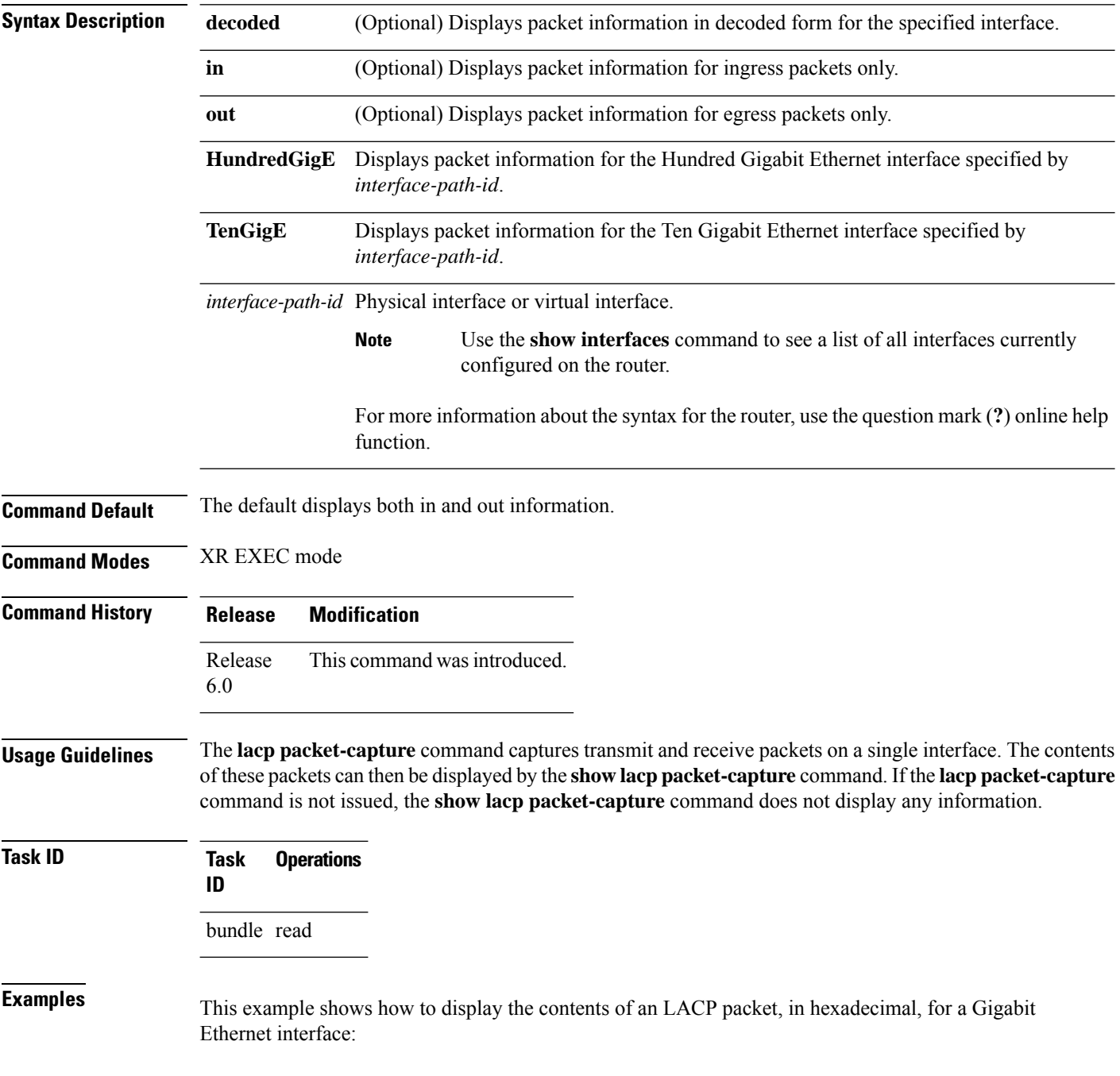

The following example shows how to display the LACP parameters, decoded from individual packets, transmitted and received on a Gigabit Ethernet interface:

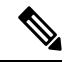

In the following example, after you issue the **lacp packet-capture** command, you must wait for a reasonable amount of time for the system to capture packetsthat are sent and received on the interface before you issue the **show lacp packet-capture** command. Otherwise, there is no information to display. **Note**

```
RP/0/RP0/CPU0:router# lacp packet-capture HundredGigE 0/1/0/0 100
RP/0/RP0/CPU0:router# show lacp packet-capture decoded HundredGigE 0/1/0/0
Wed Apr 29 16:27:54.748 GMT
OUT Apr 29 17:06:03.008
        ========================
Subtype: 0x01 - LACP Version: 1
TLV: 0x01 - Actor Information Length: 20
System: Priority: 32768, ID: 02-a7-4c-81-95-04
Key: 0x0001, Port priority: 32768, Port ID: 1
State: Act (T/o) Agg (Sync) (Coll) (Dist) Def (Exp)
TLV: 0x02 - Partner Information Length: 20
System: Priority: 65535, ID: 00-00-00-00-00-00
Key: 0x0000, Port priority: 65535, Port ID: 0
State: (Act) (T/o) (Agg) (Sync) (Coll) (Dist) Def (Exp)
TLV: 0x03 - Collector Information Length: 16
Max delay: 65535
TLV: 0x00 - Terminator Length: 0
```
### <span id="page-47-0"></span>**show lacp port**

To display detailed information about Link Aggregation Control Protocol (LACP) ports, enter the **show lacp port** command in XR EXEC mode.

**show lacp port** [{**HundredgigE** | **TenGigE**}*interface\_instance*] This command has no keywords or arguments. **Command Default** No default behavior or values. **Command Modes** XR EXEC mode **Command History Release Modification** Release This command was introduced. 6.0 **Usage Guidelines** For the *interface-path-id* argument, if specifying a physical interface, the naming notation is *rack/slot/module/port*. The slash between values is required as part of the notation. An explanation of each component of the naming notation is as follows: • *rack* : Chassis number of the rack. • *slot* : Physical slot number of the line card. • *module* : Module number. • *port* : Physical port number of the interface. **Task ID Task Operations ID** bundle read **Examples** The following example shows how to display LACP port information for all link bundles on a router: RP/0/RP0/CPU0:router# **show lacp port** Flags: A - Device is in Active mode. P - Device is in Passive mode. S - Device sends PDUs at slow rate. F - Device sends PDUs at fast rate. D - Port is using default values for partner information E - Information about partner has expired State: 0 - Port is Not Aggregatable. 1 - Port is Out Of Sync with peer. 2 - Port is In Sync with peer. 3 - Port is Collecting. 4 - Port is Collecting and Distributing. Bundle-Ether1 Minimum active Maximum active B/W (Kbps) MAC address Links B/W (Kbps) Links ---------- -------------- ----- ---------- ----- 0 0800.453a.651d 1 620000 32

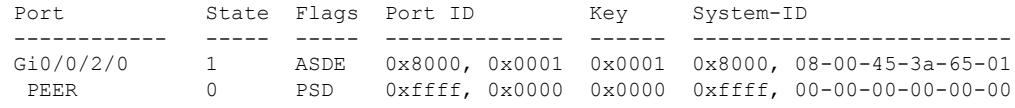

### **Table 7: show lacp port Field Descriptions**

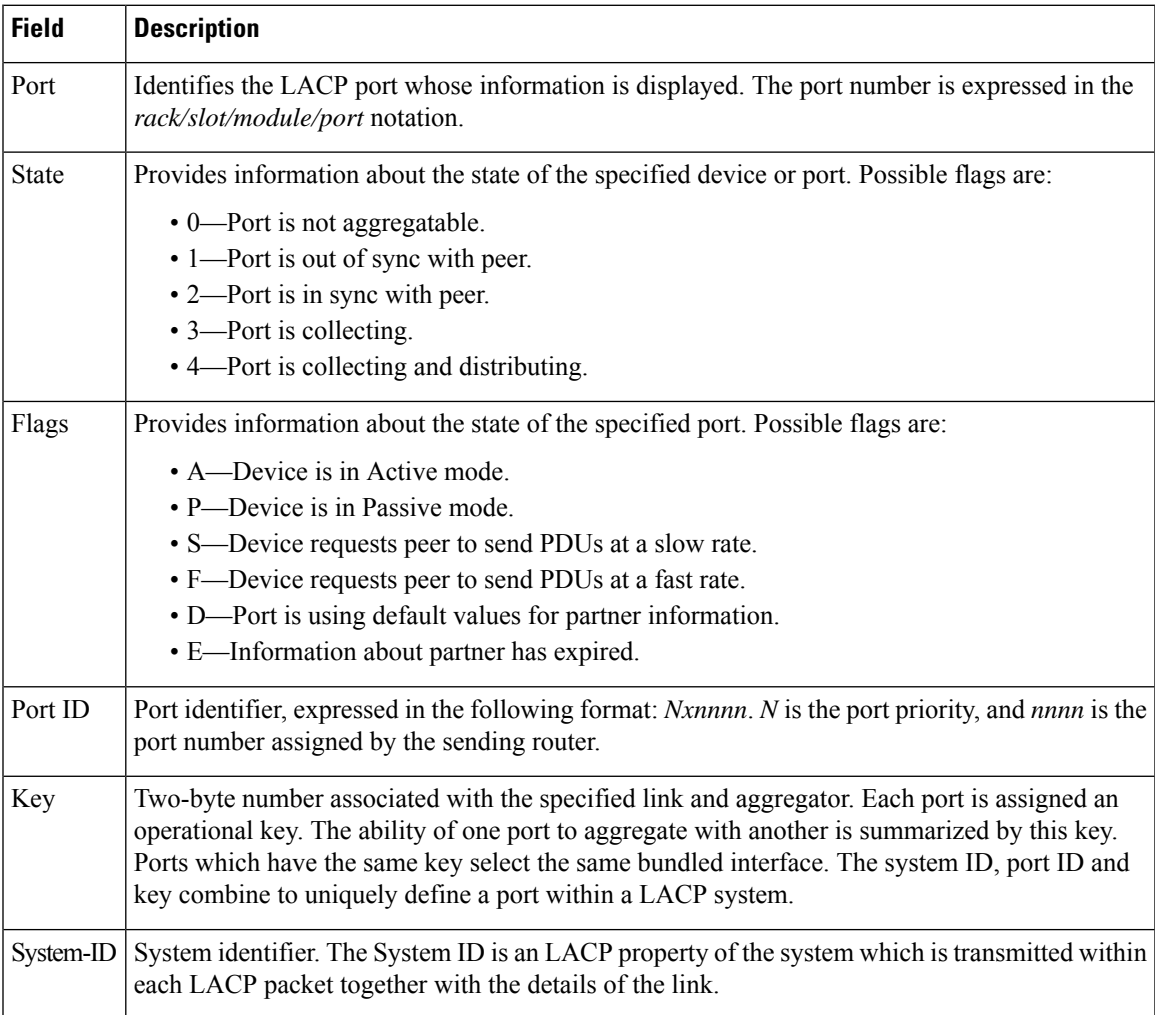

# <span id="page-49-0"></span>**show lacp system-id**

To display the local system ID used by the Link Aggregation Control Protocol (LACP), enter the **show lacp system-id** command in XR EXEC mode.

### **show lacp system-id**

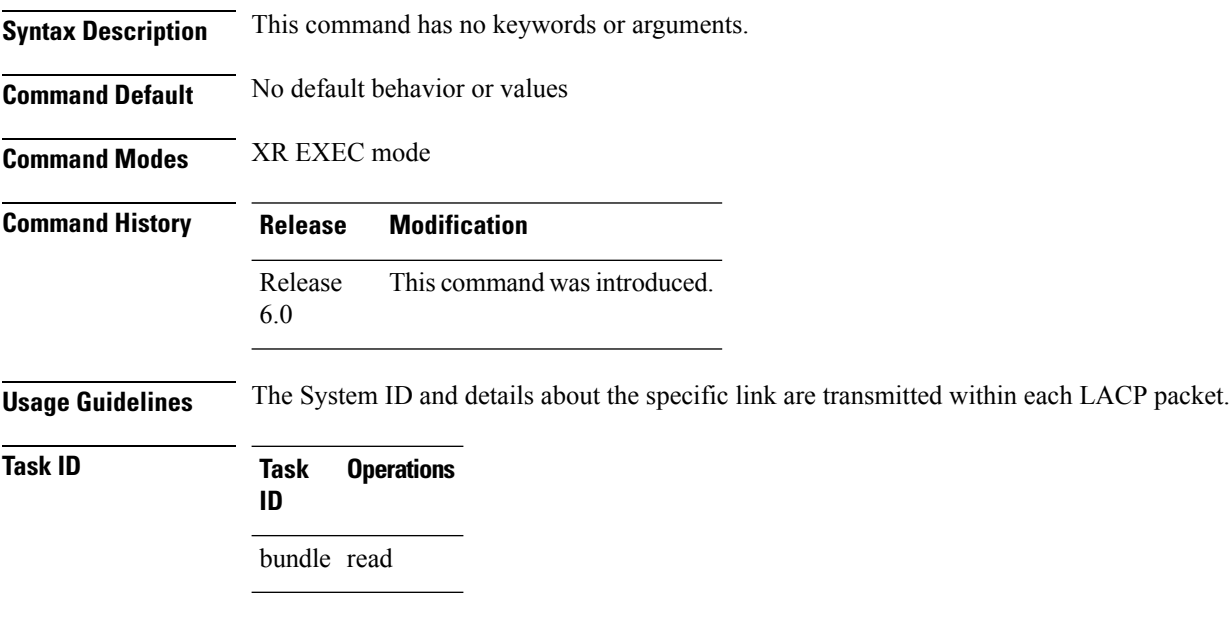

**Examples** The following example shows how to display the system ID used by the LACP:

RP/0/RP0/CPU0:router# **show lacp system-id**

Priority MAC Address -------- ----------------- 0x8000 08-00-45-3a-65-01

### **Table 8: show lacp system-id Field Descriptions**

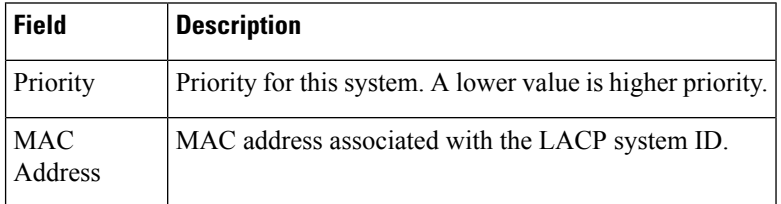